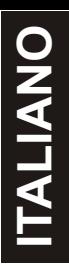

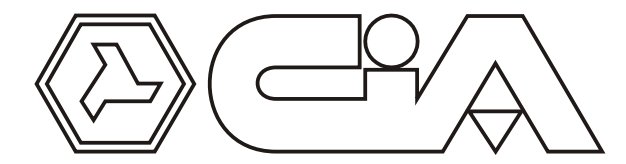

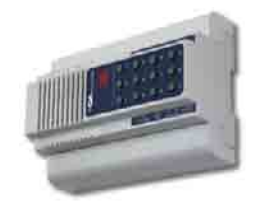

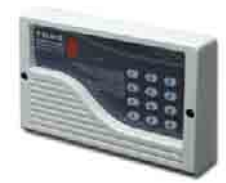

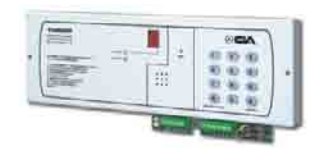

# MANUALE PER L'UTENTE Combinatore telefonico 2in/2out

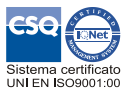

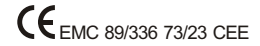

### Combinatore telefonico 2in/2out - Manuale per l'utente

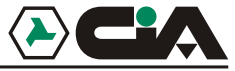

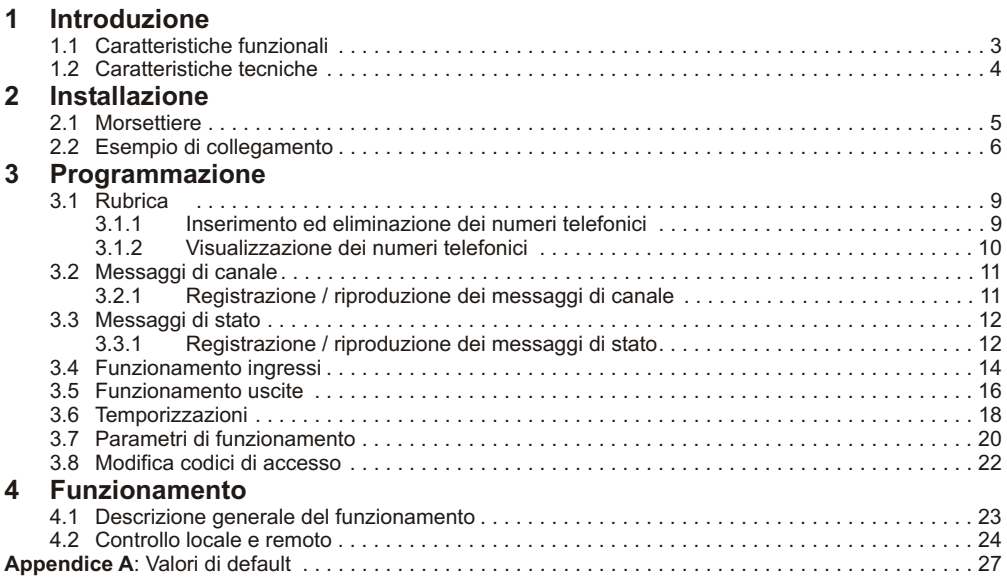

Introduzione

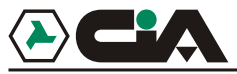

# **1 Introduzione**<br>11 **Caratteristiche funzionali**

#### **1.1 Caratteristiche funzionali**

- $\bullet$ 2 ingressi di attivazione allarme, ciascuno con un messaggio vocale di allarme di 16 secondi
- $\blacksquare$ 2 uscite con relè comandabili telefonicamente tramite DTMF, o tramite tastiera.
- $\overline{\phantom{a}}$ Monitoraggio dello stato degli ingressi e delle uscite da remoto.
- . Rubrica voce di 10 numeri.
- . Funzione di ascolto ambientale da remoto.
- $\bullet$ Ritardo programmabile singolarmente sugli ingressi.
- . Ingressi programmabili in modo impulso o stato, condizionabili all'ingresso logico "INT".
- . Uscite programmabili in modo impulso o stato, condizionabili agli ingressi.
- . Possibilità di abbinare ogni numero telefonico ad un solo canale o ad entrambi.
- . Numero di ripetizioni messaggio e cicli di chiamata programmabili.
- . Tamper antiapertura (TD92 e TM92P).

#### **1.2 Caratteristiche tecniche**

- ! Tensione nominale di alimentazione: 13Vcc ±5%
- . Assorbimento: 25mA in St/by
- $\bullet$  Ingressi:  $2 + 1$  "INT" di condizione
- ! Uscite relè a scambio: 2
- ! Messaggi vocali: 2 (di 16 sec.), uno per ciascun canale; 10 (di 2 sec.), per lo stato di ogni ingresso ed uscita, in qualsiasi condizione.
- Rubrica Voce: 10 numeri<br>Dimensioni: 9 modu
- 9 moduli DIN (ALADIN2C)
	- 178x115x38mm (TD92) 285x95x17mm (TM92P)

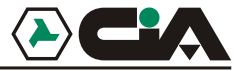

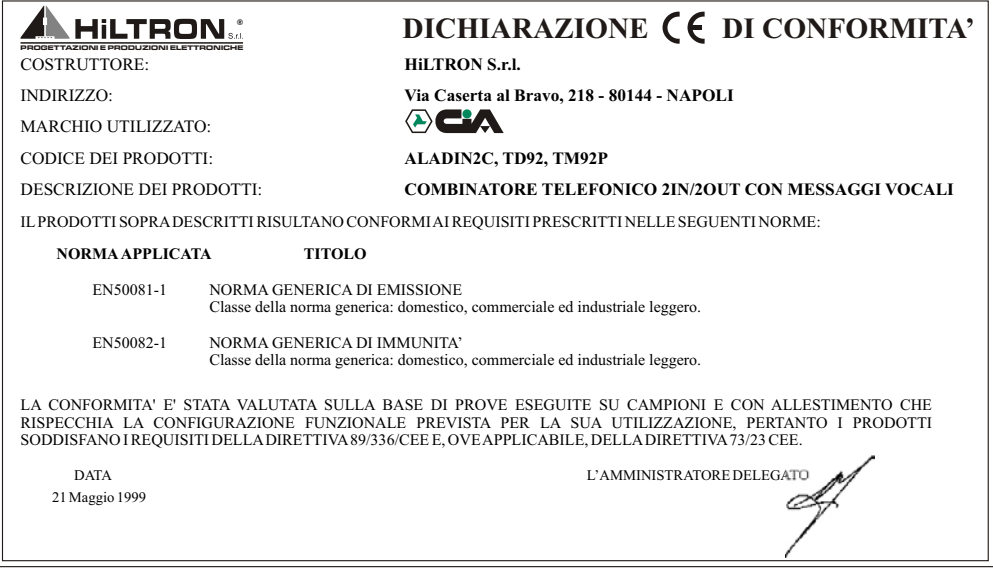

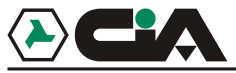

**Installazione** 

# **2 Installazione**

#### **2.1 Morsettiere**

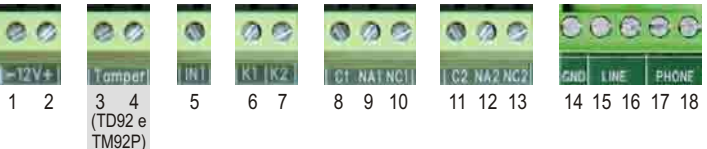

- 1 2 Tensione di alimentazione 12Vcc<br>3 4 Tamper antiapertura (solo nel TD)
- 3 4 Tamper antiapertura (solo nel TD92 e TM92P)<br>5 6 7 Ingressi comandi + 12Vcc:
- Ingressi comandi +12Vcc:
	- ! **INT**: abilitazione alla chiamata
	- ! **K1**: attivazione canale 1
	- ! **K2**: attivazione canale 2
- 8 9 10 Uscita **relè 1**
- 11 12 13 Uscita **relè 2**
- 14 Collegamento di terra<br>15 16 Ingresso linea telefoni
- 15 16 Ingresso linea telefonica<br>17 18 Uscita linea telefonica
- Uscita linea telefonica

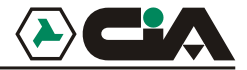

### Combinatore telefonico 2in/2out - Manuale per l'utente

#### **2.2 Esempio di collegamento**

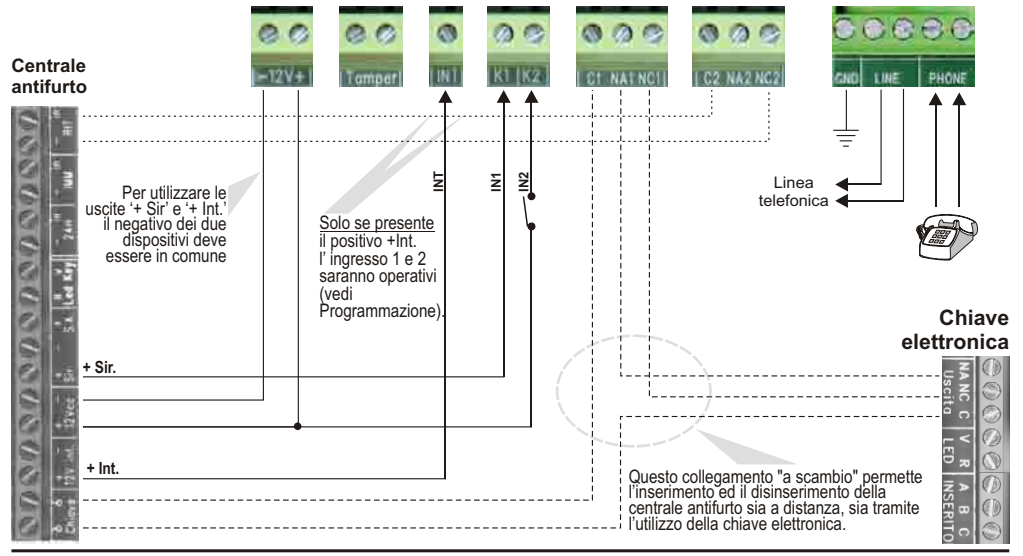

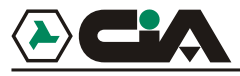

**Programmazione** 

## **3 Programmazione**

Per poter funzionare, il combinatore necessita di almeno un numero telefonico in *Rubrica* e che sia almeno registrato un *Messaggio*. Per fare ciò è necessario accedere in programmazione.

In condizione di st/by il combinatore visualizza sul display un trattino lampeggiante:

- ! Digitare il codice di accesso (default: "**1234**").
- ! Il combinatore emette tre "*beep*", e compare la scritta "**L**" che lampeggia alternatamente al trattino, ad indicare la modalità di *controllo locale*. Questa condizione persiste per circa un minuto, durante il quale è possibile seguire il prossimo passo per entrare in programmazione, altrimenti si uscirà automaticamente dal *controllo locale*.
- ! Digitare "**#8**" per entrare in programmazione: compaiono tre trattini orizzontali ad indicare il menù principale della programmazione.
- ! E' possibile entrare nelle varie fasi della programmazione riportate di seguito digitando il relativo numero.
- ! In qualsiasi momento è possibile digitare "**\***" per ritornare al menù principale.
- ! Dopo circa un minuto di inattività si esce dalla programmazione senza apportare modifiche.
- ! Uscendo dalla programmazione viene effettuato il reset delle uscite.

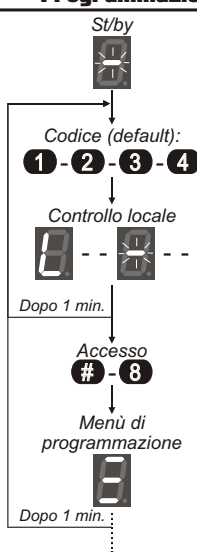

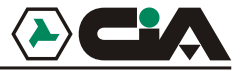

Dal menù di programmazione è possibile accedere a:

#### **1. Rubrica**

10 numeri telefonici a cui saranno inoltrati i *Messaggi di Canale* successivamente all'attivazione dei 2 canali K1 e K2.

#### **2. Messaggi di allarme**

2 messaggi vocali (di 15 secondi) relativi alle attivazioni dei canali K1 e K2.

#### **3. Messaggi di stato**

10 messaggi vocali (di 2 secondi) relativi ai vari stati dei canali d'ingresso e d'uscita che potranno essere interrogati su richiesta, chiamando da remoto il combinatore e dopo aver atteso la sua risposta, o anche dopo aver ricevuto una chiamata di allarme da parte del combinatore. Essi sono così suddivisi:

- ! 2 messaggi per lo stato dell'ingresso INT: **INT:OFF** / **INT:ON**
- ! 4 messaggi per lo stato di ogni ingresso: **K1:OFF** / **K1:ON** / **K2:OFF** / **K2:ON**
- 

#### **4. Funzionamento ingressi**

Impostazione degli ingressi e delle condizioni e dei ritardi di attivazione.

#### **5. Funzionamento uscite**

Impostazione dei relè di uscita.

#### **6. Temporizzazioni**

Impostazione dei ritardi di attivazione dei cicli di chiamata e delle uscite.

#### **7. Parametri**

Impostazione dei parametri generali di funzionamento.

#### **8. Codici di accesso**

Impostazione dei codici di accesso "MASTER" ed "OPERATORE".

! 4 messaggi per lo stato di ogni uscita: **RELE1:OFF** / **RELE1:ON** / **RELE2:OFF** / **RELE2:ON**

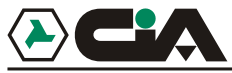

#### **3.1 Rubrica**

Dal menù principale, digitando "**1**" si accede alla *Rubrica.* Qui è possibile memorizzare numeri di telefono di cellulari o di rete fissa verso cui saranno inviati i messaggi vocali di allarme.

Dopo circa un minuto di inattività si esce dalla programmazione senza apportare modifiche. In qualsiasi momento è possibile digitare "**\***" per ritornare al menù principale.

#### **3.1.1 Inserimento ed eliminazione dei numeri telefonici**

- **1.** Dopo l'accesso alla *Rubrica* viene visualizzata una "**n**"; digitare un numero da "**0**" a "**9**" corrispondente alla posizione della rubrica da modificare: compare il numero digitato lampeggiante (se la posizione è vuota) o fisso (se è piena).
- **2.** Digitare "**#**" per abilitare le modifiche.
- **3.** Viene visualizzata una "**C**" seguita da "**-**" in attesa che venga abilitato il canale da attivare per inviare la chiamata al numero telefonico corrente; digitare:
	- ! "**1**" per l'attivazione del canale **K1**
	- ! "**2**" per l'attivazione del canale **K2**
	- ! "**0**" per l'attivazione di entrambe i canali **K1** e **K2**.
- **4.** Dopo aver abilitato il canale, attendere la comparsa di "**-**" lampeggiante, ed è ora possibile inserire il numero telefonico; NOTA: il tasto "**\***" può essere utilizzato per immettere una pausa all'interno del numero telefonico.
- **5.** Al termine dell'immissione del numero telefonico digitare "**#**" per confermare; il combinatore visualizza di

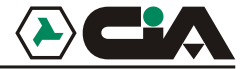

nuovo la posizione corrente della rubrica.

- **6.** Digitando nuovamente "**#**" si rientra nella modifica della posizione e si torna al punto 3. Se al punto 3. viene digitato ancora "**#**" compare "**E**" per un istante e si elimina il numero dalla posizione; il numero della posizione lampeggia ad indicare che è vuota.
- **7.** Digitare "**\***" per tornare al menù principale.

#### **3.1.2 Visualizzazione dei numeri telefonici**

- **1.** Dopo l'accesso alla *Rubrica* viene visualizzata una "**n**"; digitare un numero da "**0**" a "**9**" corrispondente alla posizione della rubrica da visualizzare: compare il numero digitato lampeggiante (se la posizione è vuota) o fisso (se è piena).
- **2.** Digitare nuovamente il numero della posizione selezionata per abilitare la visualizzazione del canale assegnato e del numero telefonico; ad esempio verrà visualizzato:

#### **C 2 - 0 8 1 1 2 3 4 5 6**

ad indicare che il numero 081123456 della posizione corrente verrà chiamato in caso di attivazione del canale 2.

- **3.** Al termine della sequenza del numero telefonico il combinatore esegue una pausa di circa un secondo e poi visualizza di nuovo la posizione corrente della rubrica.
- **4.** Digitare "**\***" per tornare al menù principale.

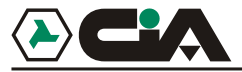

#### **3.2 Messaggi di allarme**

Dal menù principale, digitando "**2**" si accede ai *Messaggi di Canale.* In questa fase è possibile gestire i due messaggi vocali (di 15 secondi) relativi alle attivazioni dei due canali.

Dopo circa un minuto di inattività si esce dalla programmazione senza apportare modifiche. In qualsiasi momento è possibile digitare "**\***" per ritornare al menù principale.

#### **3.2.1 Registrazione / riproduzione dei messaggi di canale**

- **1.** Dopo l'accesso ai *Messaggi di Allarme* viene visualizzata una "**n**": digitare "**1**" o "**2**" per selezionare il messaggio relativo al canale 1 o 2.
- **2.** Una volta selezionato il canale è possibile effettuare la registrazione del messaggio mantenendo premuto il tasto "**#**": compare un trattino in movimento.
- **3.** Al termine del messaggio rilasciare il tasto "**#**" per terminare la registrazione. Per ogni canale è possibile registrare un messaggio della durata massima di 15 secondi circa, dopodichè la registrazione si interrompe automaticamente.
- **4.** Dopo la registrazione, il messaggio viene fatto riascoltare automaticamente; durante la riproduzione del messaggio viene visualizzato il numero del canale lampeggiante sul display.
- **5.** Al termine della riproduzione viene visualizzato il numero del canale. Digitando nuovamente il numero del canale ripartirà la riproduzione del messaggio.
- **6.** Digitare "**\***" per tornare al menù principale.

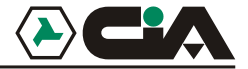

#### **3.3 Messaggi di stato**

Dal menù principale, digitando "**3**" si accede ai *Messaggi di Stato.* In questa fase è possibile gestire i 10 messaggi vocali (di 2 secondi) relativi ai vari stati dei canali d'ingresso e d'uscita che potranno essere interrogati su richiesta, chiamando da remoto il numero dove è installato il combinatore, e dopo aver atteso la sua risposta, o anche dopo aver ricevuto una chiamata di allarme da parte del combinatore.

Dopo circa un minuto di inattività si esce dalla programmazione senza apportare modifiche. In qualsiasi momento è possibile digitare "**\***" per ritornare al menù principale.

#### **3.3.1 Registrazione / riproduzione dei messaggi di stato**

- **1.** Dopo l'accesso ai *Messaggi di Stato* viene visualizzata una "**n**"; digitare:
	- ! "**0**" per programmare il messaggio **INT:OFF**
	- ! "**1**" per programmare il messaggio **INT:ON**
	- ! "**2**" per programmare il messaggio **K1:OFF**
	- ! "**3**" per programmare il messaggio **K1:ON**
	- ! "**4**" per programmare il messaggio **K2:OFF**
	- ! "**5**" per programmare il messaggio **K2:ON**
	- ! "**6**" per programmare il messaggio **RELE1:OFF**
	- ! "**7**" per programmare il messaggio **RELE1:ON**
	- ! "**8**" per programmare il messaggio **RELE2:OFF**
	- ! "**9**" per programmare il messaggio **RELE2:ON**

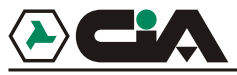

- **2.** Una volta selezionata la posizione è possibile effettuare la registrazione del messaggio mantenendo premuto il tasto "**#**". Per tutto il tempo di registrazione, sul display compare un trattino in movimento.
- **3.** Al termine del messaggio rilasciare il tasto "**#**" per terminare la registrazione. Per ogni posizione è possibile registrare un messaggio della durata massima di 2 secondi circa, dopodichè la registrazione si interrompe automaticamente.
- **4.** Dopo la registrazione, il messaggio viene fatto riascoltare automaticamente; durante la riproduzione del messaggio viene visualizzato il numero del canale lampeggiante sul display.
- **5.** Al termine della riproduzione viene visualizzato il numero della posizione. Digitando nuovamente il numero della posizione ripartirà la riproduzione del messaggio.
- **6.** Digitare "**\***" per tornare al menù principale.

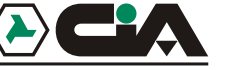

#### **3.4 Funzionamento ingressi**

Dal menù principale, digitando "**4**" si accede al *Funzionamento ingressi*. In questa fase è possibile gestire i due ingressi K1 e K2 relativi alle attivazioni dei due canali.

Dopo circa un minuto di inattività si esce dalla programmazione senza apportare modifiche. In qualsiasi momento è possibile digitare "**\***" per ritornare al menù principale.

- **1.** Dopo l'accesso al *Funzionamento ingressi* viene visualizzata una "**n**": digitare "**1**" o "**2**" per selezionare l'ingresso K1 o K2.
- **2.** Digitare nuovamente il numero del canale per visualizzare l'attuale modalità di funzionamento dell'ingresso, oppure digitare "**#**" per modificare l'impostazione.
- **3.** Viene visualizzato "**-**"; digitare il numero della modalità da programmare:
	- ! "**0**" = **Non attivo**

Il canale viene disabilitato.

! "**1**" = **Impulso NA**

Il canale è attivato dalla presenza di un positivo 12Vcc della durata di almeno 0,1 secondi; il ciclo di chiamate viene avviato ed effettuato fino al termine, se non interrotto tramite comandi.

! "**2**" = **Impulso NC**

Il canale è attivato dall'assenza di un positivo 12Vcc della durata di almeno 0,5 secondi; il ciclo di chiamate viene avviato ed effettuato fino al termine, se non interrotto tramite comandi.

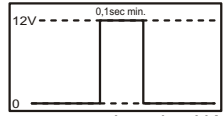

*Impulso NA*

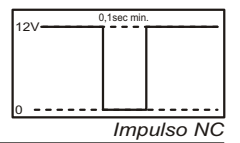

### **Programmazione**

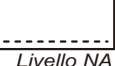

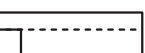

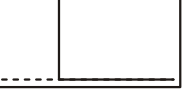

*Livello NC*

Il canale è attivo alla presenza di un positivo 12Vcc; il ciclo di chiamate viene attivato ed effettuato fino al termine, se non interrotto tramite comandi o tramite l'assenza del positivo 12Vcc sull'ingresso.

 $\blacksquare$   $"4" = I$  **ivello NC** 

Il canale è attivo al mancare del positivo 12Vcc; il ciclo di chiamate viene attivato ed effettuato fino al termine, se non interrotto tramite comandi o tramite il ripristino del positivo 12Vcc sull'ingresso.

- ! "**5**" = **Impulso NA con INT** Come *Impulso NA* ma condizionato anche dalla presenza di un positivo 12Vcc sull'ingresso INT
- ! "**6**" = **Impulso NC con INT** Come *Impulso NC* ma condizionato anche dalla presenza di un positivo 12Vcc sull'ingresso INT
- ! "**7**" = **Livello NA con INT** Come *Livello NA* ma condizionato anche dalla presenza di un positivo 12Vcc sull'ingresso INT
- ! "**8**" = **Livello NC con INT** Come *Livello NC* ma condizionato anche dalla presenza di un positivo 12Vcc sull'ingresso INT
- **4.** Dopo la scelta della modalità, sul display compare per qualche attimo il numero della modalità programmata, poi compare nuovamente il numero del canale.
- **5.** Digitare "**\***" per tornare al menù principale.

! "**3**" = **Livello NA**

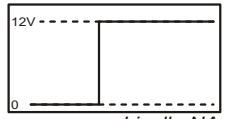

 $12V$ 

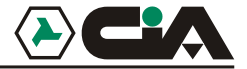

#### **3.5 Funzionamento uscite**

Dal menù principale, digitando "**5**" si accede al *Funzionamento uscite*. In questa fase è possibile gestire il funzionamento delle due uscite relè.

Dopo circa un minuto di inattività si esce dalla programmazione senza apportare modifiche. In qualsiasi momento è possibile digitare "**\***" per ritornare al menù principale.

- **1.** Dopo l'accesso al *Funzionamento uscite* viene visualizzata una "**n**": digitare "**1**" o "**2**" per selezionare l'uscita relè 1 o 2.
- **2.** Digitare nuovamente il numero del canale per visualizzare l'attuale modalità di funzionamento dell'uscita, oppure digitare "**#**" per modificare l'impostazione.
- **3.** Viene visualizzato "**-**"; digitare il numero della modalità da programmare:

#### ! "**0**" = **ON/OFF**

Il comando "ON" fa attivare il relè di uscita (chiusura contatti C/NA); il comando "OFF" fa disattivare il relè di uscita (apertura contatti C/NA).

#### ! "**1**" = **ON/OFF con input INT**

Il comando "ON" fa attivare il relè di uscita (chiusura contatti C/NA) solo se è assente la tensione sull'ingresso INT (ad es.: centrale antifurto disinserita) e non ha effetto se è presente la tensione sull'ingresso INT (ad es.: centrale antifurto già inserita)

Il comando "OFF" fa disattivare il relè di uscita (apertura contatti C/NA) solo se è presente la tensione sull'ingresso INT (ad es.: centrale antifurto inserita) e non ha effetto se è assente la tensione sull'ingresso INT (ad es.: centrale antifurto già disinserita).

Tale opzione è utilizzabile con qualsiasi centrale con inserimento a chiave meccanica che, per

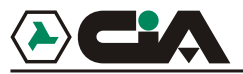

l'inserimento, necessiti la chiusura dei collegamenti "ON/OFF" in morsettiera.

- ! "**2**" = **ON/OFF con input K1** Come *ON/OFF con input INT* ma condizionato dall'ingresso K1.
- ! "**3**" = **ON/OFF con input K2** Come *ON/OFF con input INT* ma condizionato dall'ingresso K2.
- ! "**4**" = **PULSE**

I comandi "ON" e "OFF" fanno attivare il relè di uscita (chiusura contatti C/NA per il tempo impostato in programmazione).

! "**5**" = **PULSE con input INT**

Il comando "ON" fa attivare il relè di uscita (chiusura contatti C/NA per il tempo impostato in programmazione) solo se è assente la tensione sull'ingresso INT (ad es.: centrale antifurto disinserita) e non ha effetto se è presente la tensione sull'ingresso INT (ad es.: centrale antifurto già inserita).

Il comando "OFF" fa riattivare il relè di uscita (chiusura contatti C/NA per il tempo impostato in programmazione) solo se è presente la tensione sull'ingresso INT (ad es.: centrale antifurto inserita) e non ha effetto se è assente la tensione sull'ingresso INT (ad es.: centrale antifurto già disinserita).

Tale opzione è utilizzabile con qualsiasi centrale con inserimento elettronico, ad esempio la centrale TM600P, che, per l'inserimento, necessiti un impulso di chiusura dei collegamenti "ON/OFF" in morsettiera.

! "**6**" = **PULSE con input K1**

Come *PULSE con input INT* ma condizionato dall'ingresso K1

! "**7**" = **PULSE con input K2** Come *PULSE con input INT* ma condizionato dall'ingresso K2

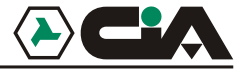

- ! "**8**" = **Toggle** I comandi "ON" e "OFF" invertono lo stato del relè di uscita.
- **4.** Dopo la scelta della modalità, sul display compare per qualche attimo il numero della modalità programmata, poi compare nuovamente il numero del canale.
- **5.** Digitare "**\***" per tornare al menù principale.

ATTENZIONE: Quando si esce dal setup si resettano le uscite.

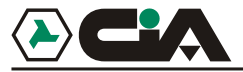

#### **3.6 Temporizzazioni**

Dal menù principale, digitando "**6**" si accede alla regolazione delle temporizzazioni. In questa fase è possibile regolare alcune temporizzazioni che intercorrono, ad esempio, tra l'attivazione di un ingresso e l'effettiva attivazione del ciclo di chiamate.

Dopo circa un minuto di inattività si esce dalla programmazione senza apportare modifiche. In qualsiasi momento è possibile digitare "**\***" per ritornare al menù principale.

- **1.** Dopo l'accesso alle *Temporizzazioni* viene visualizzata una "**n**"; digitare il numero della temporizzazione da programmare:
	- ! "**1**" =durata in secondi tra l'attivazione del canale 1e l'inizio del ciclo di chiamate;
	- ! "**2**" =durata in secondi tra l'attivazione del canale 2e l'inizio del ciclo di chiamate;
	- ! "**3**" =durata in decimi di secondo di attivazione dell'uscita relè 1 (se programmata nelle modalità "PULSE";
	- ! "**4**" =durata in decimi di secondo di attivazione dell'uscita relè 2 (se programmata nelle modalità "PULSE"
- **2.** Digitare nuovamente il numero della temporizzazione per visualizzare l'impostazione attuale.
- **3.** Viene visualizzata sul display una per volta le quattro cifre del numero di secondi o decimi di secondo che sono caricate nel temporizzatore, intervallate da una breve pausa. Al termine della visualizzazione il display mostra il numero del timer selezionato e si ritorna nella fase di selezione del temporizzatore.
- **4.** Per modificare il valore impostato, digitare il tasto "**#**".
- **5.** Viene visualizzato "**-**"; digitare in sequenza le quattro cifre del numero di secondi (o di decimi di secondo) da impostare. NOTA:è sempre necessario digitare le quattro cifre del numero da impostare.

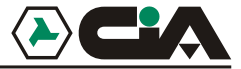

Se ad esempio si vuole impostare a 3,5 secondi il timer per la temporizzazione dell'impulso sull'uscita 2, dopo aver selezionato il timer 4 digitare "**#0035**".

- **6.** Sul display compare il numero del timer selezionato e si ritorna al punto 1.
- **7.** Digitare "**\***" per tornare al menù principale.

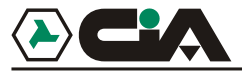

#### **3.7 Parametri di funzionamento**

Dal menù principale, digitare "**7**" per accedere ai *Parametri di funzionamento*. Dopo circa un minuto di inattività si esce dalla programmazione senza apportare modifiche. In qualsiasi momento è possibile digitare "**\***" per ritornare al menù principale.Sul display lampeggia il carattere "**n**" in attesa della selezione del parametro da visualizzare o modificare:

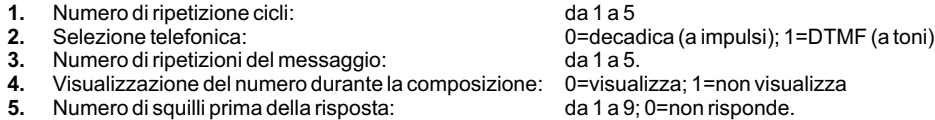

NOTA: altre apparecchiature telefoniche a risposta automatica collegate all'uscita del combinatore (ad es.: una segreteria telefonica) possono essere programmate in modo da rispondere ad un numero inferiore di squilli rispetto al combinatore; in tal modo, se intendiamo farci rispondere dal combinatore è sufficiente effettuare prima un solo squillo, e successivamente (dopo minimo 8 secondi e massimo 30 secondi) un secondo squillo a cui risponderà immediatamente il combinatore.

Dopo aver selezionato uno dei parametri digitare "**#**" (comparirà un trattino) ed impostare i valori sopra riportati.

Digitare nuovamente il parametro selezionato per visualizzarne l'impostazione: sul display compare per un secondo il valore impostato e poi ritorna alla modalità di selezione parametro.

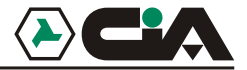

### **3.8 Modifica codici di accesso**

Dal menù di setup digitare "8" : sul display compare il carattere "n".

Digitare 1 per il codice Master o 2 per il codice Operatore.

Digitare il tasto "#" - sul display compare il trattino.

Digitare i quattro numeri del codice il display visualizza i numeri digitati e poi ritorna alla modalità di selezione del codice.

Non è possibile visualizzare un codice memorizzato, ma soltanto sostituirlo con un nuovo codice.

Con il codice operatore è possibile fermare le chiamate, comandare o interrogare le uscite e gli ingressi e attivare la funzione viva voce, ma non è possibile modificare il setup o mettere il combinatore nella modalità "fuori servizio".

**Funzionamento** 

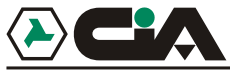

# **4 Funzionamento**

#### **4.1 Descrizione generale del funzionamento**

L'attivazione di un canale mediante relativo ingresso genera in sequenza uno o più cicli di chiamate verso telefoni di rete fissa o cellulari memorizzati nella *Rubrica* ed associati al canale. Segue l'inoltro del *Messaggio di canale* relativo ripetuto più volte. Dopo aver ricevuto la chiamata di allarme del combinatore è possibile, tramite DTMF (tastiera del telefono remoto), controllare lo stato degli ingressi e delle uscite ascoltando i *Messaggi di stato*, ed è inoltre possibile comandare le uscite; tale funzionalità è anche possibile chiamando in qualsiasi momento il combinatore e dopo aver atteso la risposta automatica (vedi *3 Programmazione - 3.7 Parametri - Punto 5* a pag 20), oppure da tastiera locale.

**NOTA:** Il comando "**##**" effettuato da un telefono remoto esclude la chiamata a quel numero dalle successive ripetizioni del ciclo di chiamate in corso. Questo comando viene accettato dal combinatore anche senza aver digitato un codice di accesso ai comandi. Per cui è possibile inserire alla fine del *Messaggio di canale* la seguente dicitura:"*... Digitare due volte pound sign per non ricevere più questo messaggio*".

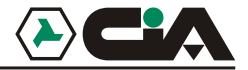

### **4.2 Comandi**

Per accedere ai comandi occorre digitare:<br>• il codice Master (**1234**) per accedere

- il codice Master (**1234**) per accedere a tutti i comandi, compresa la programmazione;
- $\bullet$ il codice Operatore (**5678**) per accedere solo ad una parte dei comandi.

Sul display compare una "**L**" lampeggiante se il *controllo* viene effettuato da tastiera *locale*, oppure "**E**" se il *controllo* viene effettuato da un telefono a toni (DTMF) connesso in *remoto*; vengono emessi tre beep di conferma.

Nel *controllo remoto* può capitare di digitare il codice mentre si ascolta il messaggio di allarme. Di conseguenza il codice non viene riconosciuto dal combinatore (non vengono emessi i tre beep di conferma) per cui è necessario digitare "**\***" e ripetere il codice di accesso ai comandi.

Nel *controllo locale* il combinatore termina contemporaneamente tutte le operazioni di chiamata in corso, per cui i primi tre dei seguenti comandi saranno disponibili solo nel *controllo remoto*:

#### **#0 Termina la chiamata in corso (solo nel** *controllo remoto***)**

Dopo i tre beep di conferma, il combinatore termina la chiamata e prosegue con eventuali altre chiamate del ciclo in corso.

#### **#1 Termina il ciclo di chiamate attivo (solo nel** *controllo remoto***)**

Dopo i tre beep di conferma, il combinatore termina il ciclo di chiamate in corso, e prosegue eventuali altri cicli di chiamate abbinati all'altro canale.

#### **#2 Termina tutti i cicli in esecuzione (solo nel** *controllo remoto***)**

Dopo una serie di beep di conferma il combinatore termina tutti i cicli di chiamata in corso.

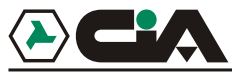

#### **#3 Comando ed interrogazione stato uscite**

Dopo i tre beep di conferma, è possibile utilizzare questo comando dalla tastiera locale o da un telefono collegato in remoto sia durante una telefonata di allarme che chiamando direttamente il combinatore. Selezionare una delle due uscite con i tasti "**1**" o "**2**" e digitare:

- ! nuovamente il numero di canale selezionato ("**1**" o "**2**") per conoscere lo stato del canale
- **!** "**7**" per dare un comando di **ON**
- ! "**9**" per dare un comando di **OFF**

Il combinatore esegue il comando secondo la modalità di funzionamento delle uscite (par. 3.5 a pag. 16). Nel *controllo remoto*, ad ogni comando è possibile ascoltare attraverso la cornetta telefonica il messaggio relativo allo stato dell'uscita comandata o eventualmente dell'ingresso a cui fa riferimento.

#### **#4 Interrogazione stato ingressi**

Dopo i tre beep di conferma, è possibile utilizzare questo comando dalla tastiera locale o da un telefono collegato in remoto sia durante una telefonata di allarme che chiamando direttamente il combinatore. Digitare:

- ! "**1**" per interrogare lo stato dell'ingresso **K1**
- ! "**2**" per interrogare lo stato dell'ingresso **K2**
- ! "**3**" per interrogare lo stato dell'ingresso **INT**

#### **#5 Attivazione comunicazione vocale**

Durante una connessione con un telefono remoto, attivare la modalità comandi inserendo un codice e digitare "**#5**". In questo modo è possibile ascoltare i rumori che sono captati dal microfono del combinatore. Con il tasto "**9**" è possibile parlare nella cornetta e farsi ascoltare attraverso

### Combinatore telefonico 2in/2out - Manuale per l'utente

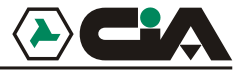

l'altoparlante sul combinatore, mentre con il tasto "**7**" è possibile ritornare il modalità ascolto. La comunicazione vocale dura circa 15 secondi; se si desidera prolungare questo tempo occorre digitare un numero sulla tastiera telefonica per far ripartire la temporizzazione. In ogni caso non si può ascoltare e parlare contemporaneamente.

#### **#6 Fuori servizio (solo codice Master)**

Dalla modalità comandi digitare "**#6**". Il combinatore si disattiva portandosi in fuori servizio e segnalando con 6 beep . In questa condizione l'attivazione di un ingresso non genera nessun ciclo di chiamate. La condizione è segnalata sul display dalla lettera "**H**" lampeggiante. Il combinatore però continua a rispondere ad eventuali chiamate esterne e ad accettare altri comandi.

#### **#7 In servizio (solo codice Master)**

Dopo aver attivato la modalità comandi, digitare "**#7**" per riportare il combinatore in piena attività.

#### **#8 Programmazione (solo codice Master e solo da locale)**

Con il comando "**#8**" si accede all programmazione come sopra illustrato.

#### **#9 Test chiamata (solo codice Master e solo da locale)**

Dalla modalità comandi digitare "**#9**". Scegliere quindi il numero memorizzato da testare digitando direttamente la cifra relativa della rubrica. Immediatamente inizierà la chiamata in modalità monitor (altoparlante acceso) e sarà eseguito un ciclo di chiamata regolare. Per interrompere la chiamata prima del naturale completamento del ciclo digitare ancora il codice MASTER.

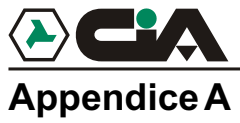

### Appendice A

### **Valori di default**

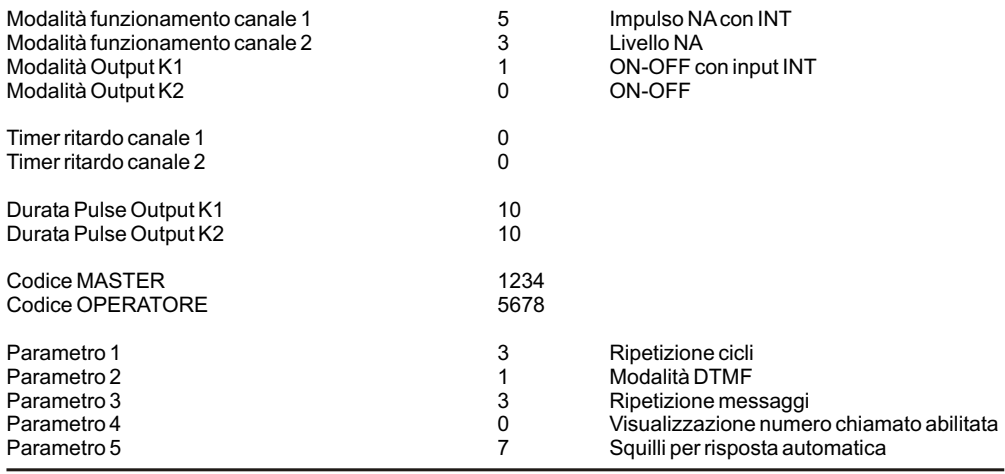

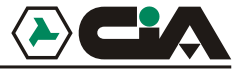

#### Altre temporizzazioni di sistema

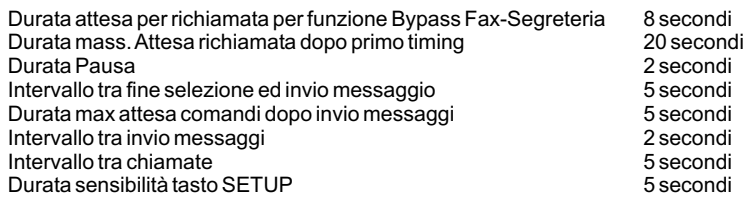

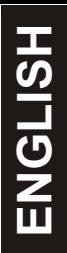

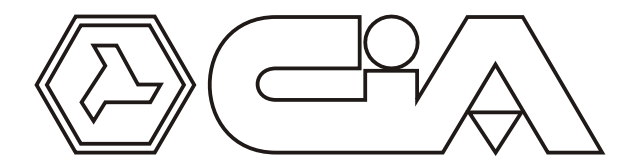

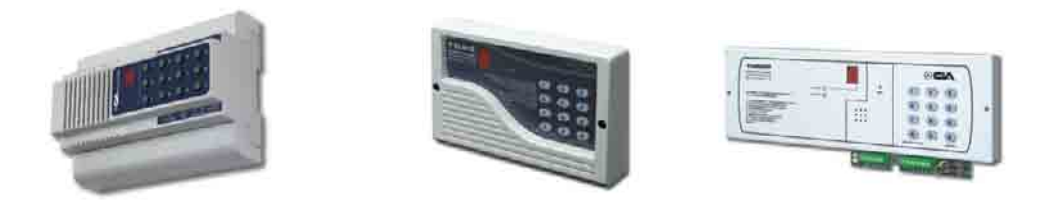

# USER MANUAL 2in/2out telephone dialer with vocal messages

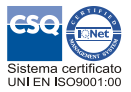

 $\mathsf{CE}_{\mathsf{FMC}}$  89/336 73/23 CEE

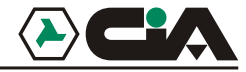

### 2in/2out telephone dialer with vocal messages - User Manual

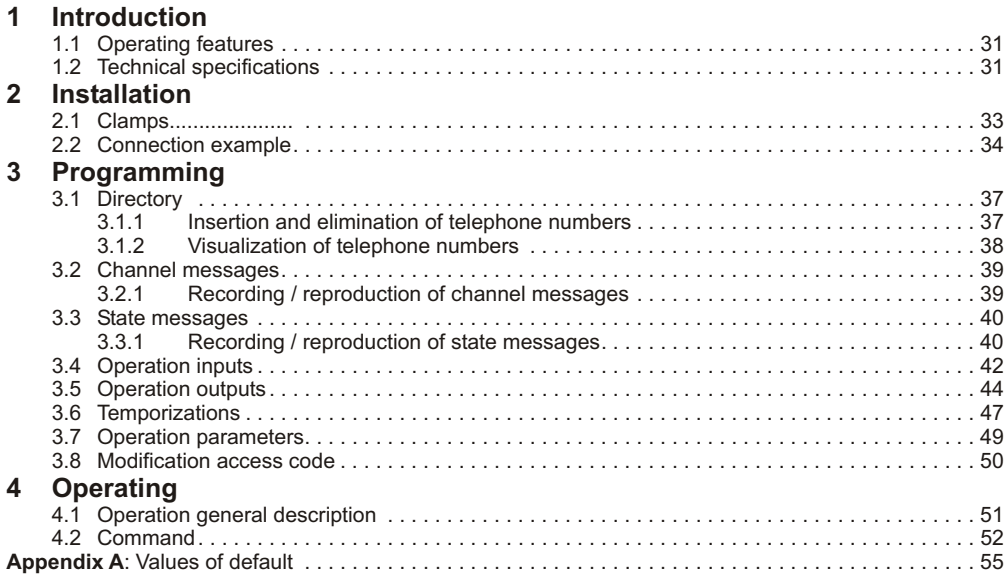

**Introduction** 

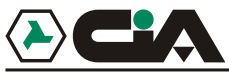

# **1 Introduction**

#### **1.1 Operating features**

- $\bullet$ 2 inputs of activation alarm, everyone with a vocal message of alarm of 16 seconds
- $\blacksquare$ 2 outputs with relè controlling by telephone by DTMF, or by keypad.
- $\overline{\phantom{a}}$ Monitoring of the condition of inputs and outputs from remote.
- $\bullet$ Vocal directory fo 10 numbers.
- $\blacksquare$ Listening ambient from remote.
- $\bullet$ Delays on the programming inputs singularly.
- $\blacksquare$ Inputs programming in way impulse or state, conditioned to the logical input "INT".
- $\bullet$ Outputs programming in way impulse or state, conditioned to inputs.
- . Possibility to link together every telephone number to one channel or to both.
- . Number of repetition message and cycles of programming call.
- . Tamper antiopening (TD92 and TM92P).

#### **1.2 Technical specifications**

- $\bullet$  Operating voltage: 13Vcc  $\pm 5\%$
- . Absorption: 25mA in St/by
- $\bullet$  Inputs:  $2 + 1$  "INT" of condition
- Outputs relè to exchange: 2
- ! Vocal messages: 2 (of 16 sec.), one for each channel; 10 (of 2 sec.), for the condition of every inputs and outputs, in whichever conditions.
- Voice directory: 10 numbers<br>Dimensions: 9 modules
- 9 modules DIN (ALADIN2C)

178x115x38mm (TD92) 285x95x17mm (TM92P) 2in/2out telephone dialer with vocal messages - User Manual

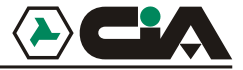

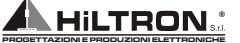

CONSTRUCTOR: **HiLTRON S.r.l.**

TRADE MARK:

# **DECLARATION CE OF CONFORMITY**

ADDRESS: **Via Caserta al Bravo, 218 - 80144 - NAPOLI**

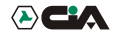

PRODUCT CODE: **ALADIN2C, TD92, TM92P**

DESCRIPTION OF THE PRODUCT: **2IN/2OUT TELEPHONE DIALER WITH VOCAL MESSAGES**

THE PRODUCT DESCRIBED RESULTS CONFORM TO THE FOLLOWING STANDARDS REQUIREMENTS:

#### **STND SPECIFICATION** TITLE

EN50081-1 EMISSION STND Part. 1: residential, commercial and light industry EN50082-1 IMMUNITY STND Part. 1: residential, commercial and light industry

Conformity was based of emc performance tests conducted on sample running in the designed working conditions as for its functional priect, it meets 89/336/CEE and 73/23/CEE requirements

21 May 1999

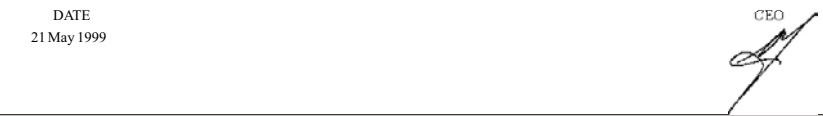

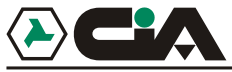

**Installation** 

# **2 Installation**

### **2.1 Clamps**

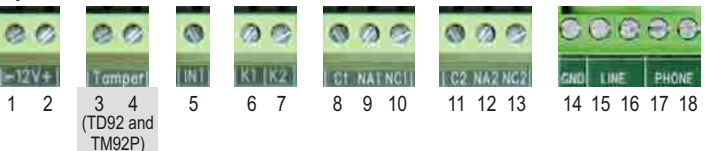

- 1 2 Power supply 12Vcc<br>3 4 Tamper antiopening
- 3 4 Tamper antiopening (solo nel TD92 e TM92P)<br>5 6 7 Inputs Command + 12 Vcc:
- Inputs Command +12Vcc:
	- ! **INT**: activation to call
	- ! **K1**: activation channel 1
	- ! **K2**: activation channel 2
- 8 9 10 Output **relè 1**
- 11 12 13 Output **relè 2**
- 14 Ground connection<br>15 16 Input telephone line
- 15 16 Input telephone line<br>17 18 Output telephone line
- Output telephone line

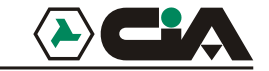

### 2in/2out telephone dialer with vocal messages - User Manual

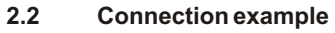

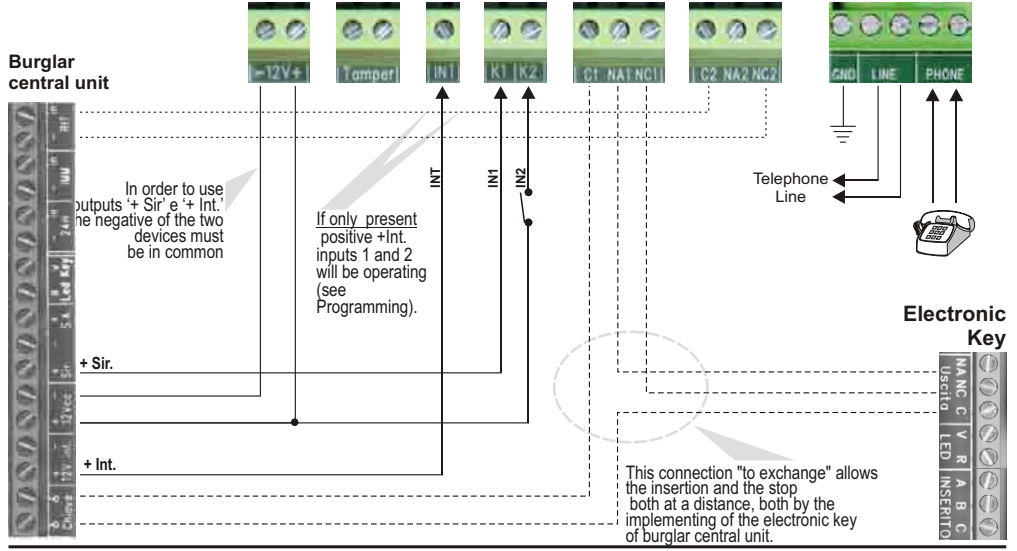

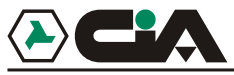

# **3 Programming**

In order to work, mobile telephone dialer needs at least a telephone number in *Directory* and that at least it is recorded a *Message*. To do this it is necessary to approach to programming.

In st/by condition mobile telephone dialer visualizes on display a lightning hyphen:

- ! Press access code(default: "**1234**").
- ! Mobile telephone dialer emit three "*beep*", and the written "**L**"appears who lightning alternative to the hyphen, to indicate the modality of local control.This condition persists for appoximately a minute, during which it is possible follow next step to enter in programming, otherwise will be exited automatically from *local control*.
- ! Press "**#8**" to enter in programming: three horizontal hyphens appear to indicate main menù of programming.
- ! It is possible to enter in the several operations of programming brought back pressing the relative number.
- ! In whichever moment it is possible press "**\***" to return to main menù.
- ! After about an inactive minute it exits from the programming without to bring modifications.
- Exiting from the programming it carries out the reset of outputs.

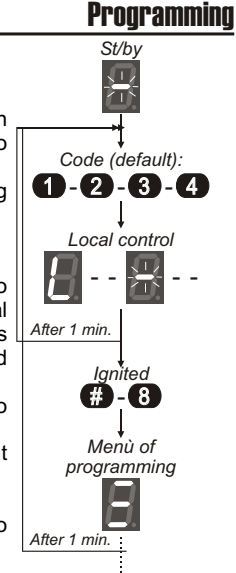

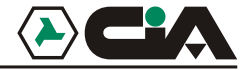

From programming menù it is possible to approach to:

#### **1. Directory**

10 telephone numbers to which will be forward the *Messages of Channels* subsequently at the activation of the 2 channels K1 and K2.

#### **2. Alarm messages**

2 vocal messages (of 15 seconds) relative to the activations of channels K1 and K2.

#### **3. State messages**

10 vocal messages (of 2 seconds) relative at several states of the channels of input and output that could be interrogated upon request, calling mobile telephone dialer from remote and after having wait for its answer, or also after having received a calling of alarm from mobile telephone dialer. So they are divided:<br>2 messages for the state of input INT: **INT: OFF** / **INT: ON** 

- 
- 4 messages for the state of each input:<br>■ 4 messages for the state of each output:
- 

#### **4. Inputs operation**

Set up of inputs and of the conditions and the delays of activation.

#### **5. Output operation**

Set up of relay of output.

#### **6. Timer**

Set up of the delays of activation of the cycles of call and of outputs.

#### **7. Parameters**

Set up of the general parameters of operation.

#### **8. Access codes**

Set up of access codes "MASTER" and "OPERATOR".

! 2 messages for the state of input INT: **INT:OFF** / **INT:ON**

! 4 messages for the state of each output: **RELE1:OFF** / **RELE1:ON** / **RELE2:OFF** / **RELE2:ON**
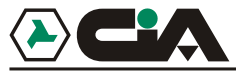

### **3.1 Directory**

From main menù , pressing "**1**" it approach to *Directory.* Here it is possible memorize numbers of telephone of mobiles or fixed net towards which will be send vocal messages of alarm.

After about an inactivity minute it exits from the programming without to bring modifications. In any moments it is possible press "**\***" to return to main menù.

### **3.1.1 Insertion and elimination of telephone numbers**

- **1.** After the access to the *Directory* it visualizes a "**n**"; press a number from "**0**" to "**9**" correspondent to the position of directory to modify: lightning keyboarded number appears (if the position is empty) or fixed (if it is full).
- **2.** Press  $\mathbf{H}^*$  to qualify modification.<br>**3** It visualizes a "**C**" followed from "
- **3.** It visualizes a "**C**" followed from "**-**" in attended that the channel to active to send the call to the present telephone number ; press:
	- ! "**1**" to the activation of channel **K1**
	- ! "**2**" to the activation of channel **K2**
	- ! "**0**" to the activation of both channels **K1** e **K2**.
- **4.** After having qualified the channel, wait for the appearence of "**-**" lightning, and it is now possible to insert the telephone number ; NOTE: key "**\***" can be used to put in a pause inside of the telephone number.
- **5.** At the end of the input of the telephone number press "**#**" to confirm; mobile telephone dialer visualizes again the present position of directory.

## 2in/2out telephone dialer with vocal messages - User Manual

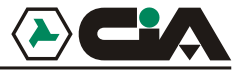

- **6.** Pressing again "**#**" it re enter in the modification of the position and it return to point 3. If in point 3. viene o press still"**#**" appesrs "**E**" for a moment and it eliminates the number from the position; the number of the position lightne to indicate that it is empty.
- **7.** Press "**\***" to return to main menù.

### **3.1.2 Visualization of telephone numbers**

- **1.** After the access to the *Directory* it visualizes a "**n**"; press a number from "**0**" to "**9**" correspondent to the position of directory to modify: lightning keyboarded number appears (if the position is empty) or fixed (if it is full).
- **2.** Press again the number of the selected position to qualify the visualization of the assigned channel and of the telephone number ; for example it will be visualized:

### **C 2 - 0 8 1 1 2 3 4 5 6**

to indicate that number 081123456 of the present position will be called in case of activation of the channel 2.

- **3.** At the end of the sequence of the telephone number mobile telephone dialer executes a pause of about a second and then visualizes again the present position of directory.
- **4.** Press "**\***" to return to main menù.

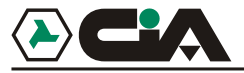

### **3.2 Alarm messages**

From main menù , pressing "**2**" it approach to *Messages of Channel.* In this phase it is possible to manage the two vocal messagges (of 15 seconds) relative to the activation of the two channels.After about an inactivity minute it exits from the programming without to bring modifications. In any moments it is possible press "**\***" to return to main menù.

### **3.2.1 Recording / reproduction of channel messages**

- **1.** After the access to *Alarm Messages* it visualizes a "**n**": press "**1**" or "**2**" to select the relative messagges to channel 1 or 2.
- **2.** Una volta selezionato il canale è possibile effettuare la registrazione del messaggio mantenendo premuto il tasto "**#**": compare un trattino in movimento.
- **3.** At the end of the messagge leave again key "**#**" to stop recording. For every channel it is possible record a messagge of the maximum duration of about 15 seconds, so the recording interrupt automatically.
- **4.** After the recording, the messagge will be play back automatically; during the reproduction of the messagge it will be visualized the number of the lightning channel on display.
- **5.** At the end of the reproduction it will be visualized the number of the channel. Pressing again the number of the channel the reproduction of message leave again.
- **6.** Press "**\***" to return to main menù.

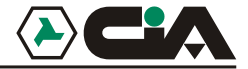

### **3.3 State messages**

From main menù , pressing "**3**" it approach to *State Messages.* In this phase it is possible to 10 vocal messages (of 2 seconds) relative to several states of the channels of input and output that could be interrogated upon request, calling from remote the number where the mobile telephone dialer is built in, and after having wait for its replay, or also after having received a call of alarm from mobile telephone dialer.

After about an inactivity minute it exits from the programming without to bring modifications. In any moments it is possible press "**\***" to return to main menù.

### **3.3.1 messages Recording / reproduction of state**

- **1.** After the access to *State Messages* it visualizes a "**n**"; press:
	- ! "**0**" to programm the message **INT:OFF**
	- ! "**1**" to programm the message **INT:ON**
	- ! "**2**" to programm the message **K1:OFF**
	- ! "**3**"to programm the message **K1:ON**
	- ! "**4**" to programm the message **K2:OFF**
	- ! "**5**" to programm the message **K2:ON**
	- ! "**6**" to programm the message **RELE1:OFF**
	- ! "**7**" to programm the message **RELE1:ON**
	- ! "**8**" to programm the message **RELE2:OFF**
	- ! "**9**" to programm the message **RELE2:ON**

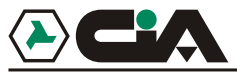

- **2.** Once selected the position is possible carry out the recording of the message pressing key "**#**".For the entire time of the recording, an hyphen in motion appearce on display.
- **3.** At the end of the messagge leave again key "**#**" to stop recording. For every positions it is possible record a messagge of the maximum duration of about 2 seconds , so the recording interrupt automatically.
- **4.** After the recording, the messagge will be play back automatically; during the reproduction of the messagge it will be visualized the number of the lightning channel on display.
- **5.** At the end of the reproduction it will be visualized the number of the position. Pressing again the number of the position the reproduction of message leave again.
- **6.** Press "**\***" to return to main menù.

### 2in/2out telephone dialer with vocal messages - User Manual

### **3.4 Inputs operation**

From main menù , pressing "**4**" it approach to the *Inputs Operation*. In this phase it is possible to manage the two inputs K1and K2 relative to the activation of the two channels.

After about an inactivity minute it exits from programming without to bring modifications. In any moments it is possible press "**\***" to return to main menù.

- **1.** After the access to *Inputs Operation* it visualizes a "**n**": press "**1**" o "**2**" to select input K1 or K2.
- **2.** Press again the number of the channel to visualize present modality of operation input, or press "**#**" to modify the set up.
- **3.** It visualizes "**-**"; press the number of the modality to programm:
	- ! "**0**" = **Not active**

Channel will be not qualified.

! "**1**" = **Impulse NA**

Channel is activated from the presence of a positive 12Vcc of the duration at least of 0,1 seconds; the cycle of calls is started and effectuated till the end,if it is not interrupted by Command.

! "**2**" = **Impulse NC**

Channel is activated from the absence of a positive 12Vcc of the duration at least of 0,5 seconds; the cycle of calls is started and effectuated till the end,if it is not interrupted by Command.

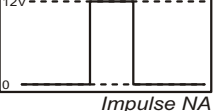

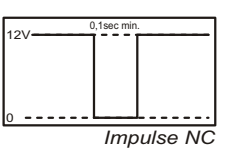

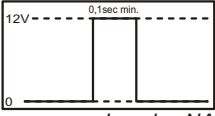

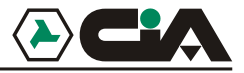

### **Programming**

 $12V$ 

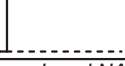

*Level NA*

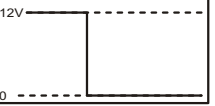

*Level NC*

Channel is activate at the presence of a positive 12Vcc; the cycle of is started and effectuated till the end,if it is not interrupted by Command or by the absence of the positive 12Vcc on input.

### $^{\prime\prime}$ 4<sup>"</sup> = Level NC

Channel is active at the absence of the positive 12Vcc;the cycle calls isstarted and effectuated till the end,if it is not interrupted by Command or by te the restoration of the positive 12Vcc on input.

- ! "**5**" = **Impulse NA with INT** As *Impulse NA* but also conditionated from the presence of a positive 12Vccon input INT
- ! "**6**" = **Impulse NC with INT** As *Impulse NC* but also conditionated from the presence of a positive 12Vccon input INT
- ! "**7**" = **Level NA with INT**

As *Livello NA* but also conditionated from the presence of a positive 12Vccon input INT

- ! "**8**" = **Level NC with INT** As *Livello NC* but also conditionated from the presence of a positive 12Vccon input INT
- **4.** After selecting the modality, the number of programmed modality appears on display for few minutes, then the number of the channel appears again.
- **5.** Press "**\***" to return to main menù.

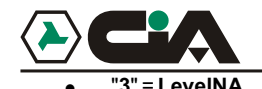

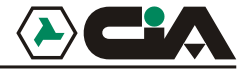

### **3.5 Outputs operation**

From main menù , pressing "**5**" it approach to the *outputs Operation*. In this phase it is possible to manage the operation of the two outputs relè.

After about an inactivity minute it exits from programming without to bring modifications. In any moments it is possible press "**\***" to return to main menù..

- **1.** After the access to *outputs Operation* it visualizes a "**n**": press "**1**" o "**2**" to selecte output relè 1 or 2.
- **2.** Press again the number of the channel to visualize present modality of operation of the output,or press "**#**" to modify the set up.
- **3.** It visualizes "**-**"; press the number of the modality to programm:

### ! "**0**" = **ON/OFF**

Commando "ON" actives the relè of output (contacts closure C/NA); commando "OFF" does not active the relè of output (contacts opening C/NA).

### ! "**1**" = **ON/OFF with input INT**

Commando "ON" actives the relè of output (contacts closure C/NA) if tension is only absent on input INT (for example.: burglar central unit not inserted) and it has not effect if tension is present on input INT (for example.: burglar central unit already inserited)

Commando "OFF" disactives the relè of output (contacts opening C/NA)if tension is only present on input INT (for example.: burglar central unit inserited) and it has not effect if tension is absent on input INT (for example.: burglar central unit already not inserted).

This option is used with whichever centrals with insertion at mechanical key that, for the insertion, needs the closing of the connections "ON/OFF" in clamps.

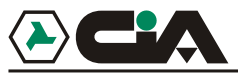

- ! "**2**" = **ON/OFF with input K1** As *ON/OFF with input INT* but conditionated from input K1.
- ! "**3**" = **ON/OFF with input K2** As *ON/OFF with input INT* but conditionated from input K2.
- ! "**4**" = **PULSE** Command "ON" and "OFF" active the relè of output (contacts closure C/NA for the time set up in programming).
- ! "**5**" = **PULSE with input INT**

Commando "ON" active the relè of output (contacts closure C/NA for the time set up in programming) if tension is only absent on input INT (for example.: burglar central unit not inserted) and it has not effect if tension is present on input INT (for example.: burglar central unit already inserited).

Commando "OFF" reactives the relè of output (contacts closure C/NA for the time set up in programming) if tension is only present on inpu INT (for example.: burglar central unit inserted) and it has not effect if tension is absent on input INT (for example.: burglar central unit already not inserted).

This option is used with whichever centrals with electronic insertion, for example central TM600P, that, for the insertion, needs an impulse of closing of the connections "ON/OFF" in clamps.

- ! "**6**" = **PULSE with input K1**
- ! As *PULSE with input INT* but conditionated from input K1
- ! "**7**" = **PULSE with input K2** As *PULSE with input INT* but conditionated from input K2
- ! "**8**" = **Toggle** Command "ON" and "OFF" invert the state of the relè of output.

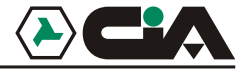

- **4.** After selecting the modality, the number of programmed modality appears on display for few minutes, then the number of the channel appears again.
- **5.** Press "**\***" to return to main menù.

WARNING: When it exit from setup outputs reset.

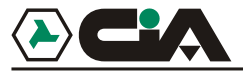

### **3.6 Temporizations**

From main menù , pressing "**6**" it approach at the regulation of the temporizations. In this phase it is possible to regulate some temporizations that elapse, for example, between the activation of an input and the effective activation of the cycles of calls.

After about an inactivity minute it exits from programming without to bring modifications. In any moments it is possible press "**\***" to return to main menù.

- **1.** After the access to the *Temporizations* it visualizes a "**n**"; press the number of the temporization to programm:
	- ! "**1**" =duration in seconds between the activation of the channel 1and the start of the cycle of calls;
	- **•** "2" = duration in seconds between the activation of the channel 2and the start of the cycle of calls;
	- ! "**3**" =duration in tenths of seconds of activation of the relè output 1 (if programmed in "PULSE"modalities;
	- ! "**4**" =duration in tenths of seconds of activation of the relè output 1 (if programmed in "PULSE"modalities;
- **2.** Press again the number of the temporization to visualize present set up.<br>**3.** It visualizes on display one for time the four figures of the number of set
- **3.** It visualizes on display one for time the four figures of the number of seconds or tenths of seconds that are loaded in the timer, spaced out from a short pause. At the end of the visualization display shows the number of the selected and it return in the phase of selection of timer.
- **4.** To modify set up value, press key "**#**".
- **5.** It visualizes "**-**"; press in sequece the four figures of the number of seconds (or of tenths of seconds) to set up. NOTE:It is always necessary to press the four figures of the number to set up.

## 2in/2out telephone dialer with vocal messages - User Manual

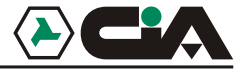

If for example it wants to set up at 3,5 seconds the timer for the temporization of the impulse on output 2, after having selected the timer 4 press "**#0035**".

- **6.** On display appears the number of the selected timer and it returns at point 1.<br>**7** Press "\*" to return to main menu
- **7.** Press "**\***" to return to main menù.

**Programming** 

**3.7 Operation parameters**

From main menù , pressing "**7**" to approach to the *Operation parameters*.

After about an inactivity minute it exits from programming without to bring modifications. In any moments it is possible press "**\***" to return to main menù. On displaycharacter "**n**" flash in attend of the selection of the parameter to visualize or to modify:

- **1.** Number of repetition cycles:<br> **2.** Telephone selection: **1to 5** 0=decadio
- 
- Number of repetition of the message: **from 1** to 5.
- **4.** Visualization of the number during the composing:  $0 = \text{visualize}$ ; 1=not visualize<br>
5. Number of blasts before the answer: from 1 to 9: 0=not answer
- **5.** Number of blasts before the answer: from 1 to 9; 0=not answer.

2. Telephone selection:<br>3. Number of repetition of the message:<br>from 1 to 5<br>from 1 to 5

NOTE: other telephone equipment at automatic answer connected to the output of the mobile telephone dialer (for example.: A telephone secretariat ) can be programmed so as to answer ot an inferior number of blasts regarding the mobile telephone dialer; in this way, if we mean make us answer from mobile telephone dialer is sufficient carry out a single blast before, and following (after minimum 8 seconds and maximum 30 seconds) a second blast to which mobile telephone dialer wil answer iimediately.

After selecting one of the parameters, type" **#** "(a dash will appear) and set the values reported above.

Press again the selected parameter to visualize the set up: ondisplay the set up value appears for a second and then returns to the selection modality parameter.

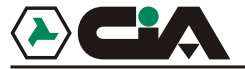

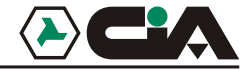

### **3.8 Modification access codes**

From set up menù press "8" :on display character "n" appears.

Press 1 for Master code or 2 for Operator code.

Press key "#" - on display appears the hyphen.

Press the four numbers of the code display visualizes pressed numbers and then return to the modality of selection of the code.

It is not possible to visualize a memorized code, but only replace it with a new code.

With the operator code it is possible to stop the calls, command or to query the outputs and the inputs and active alive voice operation, but it is not possible to modify the setup or put mobile telephone dialer in the modality "out of order".

**Operating** 

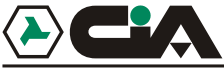

# **4 Operating**

### **4.1 Operation general description**

The activation of a channel by relative input generates one or more cycles of calls in sequence towards telephones of fixed net or mobiles memorized in the *Directory and* associated to the channel. It follows the forwarding of the *Message of channel* relative repeated more times. After having received the call of allarm of mobile telephone dialer it is possible, by DTMF (keyboard of the remote telephone), to check out the state of inputs and outputs listening to the *state Messages*, and moreover it is possible command the outputs; this functionality is also possible calling in any moments mobile telephone dialer and after having attended the automatic answer (see *3 Programming - 3.7 Parameters - Point 5* a pag 20), or from local keyboard .

**NOTE:** Command "**##**" effetuated from a remote telephone excludes the call to that number from thefollowing repetitions of the cycle of calls in course. This commando is accepted from mobile telephone dialer also without have pressed an access code to the Command. So it is possible insert at the end of the *Message of channel* the following caption:"*... Press twice pound sign to not receive more this message*".

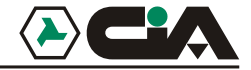

### **4.2 Command**

To approach to the Command it is necessary press:

- ! Master code (**1234**) to approach to all **command**, comprised the programming;
- ! Operator code (**5678**) to approach only to a part of the **command**.

On display appears a "**L**" lightning if *the control* is effectuated from *local* keyboard, or "**E**" if *the control* is effectuated from a telephone at tones (DTMF) connected in *remote*; three beep of confirmation will be emitted.

In *remote control* can happen to press the code while it listen to the message of allarm. So the code will not be recognized from mobile telephone dialer ( three beep of confirmation will not be emitted) so it is necessary press "**\***"and repeats the access code to **command**.

In *local control* mobile telephone dialer finishes at the same time all the operations of calls in course, so the three of the following Command will be available only in the *remote contro*l :

### **#0 It finishes call in course (only in the remote** *control***)**

After three beep of confirmation, mobile telephone dialer finishes the call and continues with eventual other calls of the cycle in course.

### **#1 It finishes the cycle of calls (only in the remote** *control***)**

 After three beep of confirmation, mobile telephone dialer finishesil cycle of calls in course, and continues eventual other cycles of calls bound torether to the other channel.

### **#2 It finishes all the cycles in execution (only in the remote** *control***)**

After a series of confirmation beeps, the dialer stops all the pending call cycles.

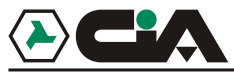

### **#3 Command and interrogation state output**

After three beep of confirmation, it is possible use this commando from the local keyboard or from a connected telephone in remote both during a call of allarm both calling directly mobile telephone dialer. Select one of the two outputs with keys "**1**" or "**2**" and press:

- ! the number of selected channel again ("**1**" or "**2**") to know the state of the channel
- ! "**7**" to give a commando of **ON**
- ! "**9**" to give a commando of **OFF**

Mobile telephone dialer executes the commando according to the modality of operation of the outputs (par. 3.5 to pag. 16). In the *remote control*, at every *Command* it is possible listen by the telephone receiver the relative message to the state of the commanded output or eventuallyof the input to which makes reference.

### **#4 Interrogazione stato inputs**

After three beep of confirmation, it is possible use this commando from the local keyboard or from a connected telephone in remote both during a call of allarm both calling directly mobile telephone dialer. Press:

- ! "**1**" to interrugate the state of the input **K1**
- ! "**2**" to interrugate the state of the input **K2**
- ! "**3**" to interrugate the state of the input **INT**

### **#5 Activation vocal comunication**

During a connection with a remote telephone, active the modality **Command** inserting a code and press "**#5**". In this way it is possible listen to the sounds that are picked up to the microphone of mobile telephone dialer. With key "**9**" is possible to speack on the receiver and get listen by the

## 2in/2out telephone dialer with vocal messages - User Manual

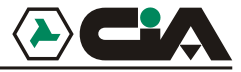

speaker on mobile telephone dialer, while with key "**7**" is possible return in hearing modality . Vocal comunication lasts about 15 seconds; if it wishes to extend this time is necessary press a number on the telephone keyboard to leave again the temporization. In any case it cannot listen and speack at the same time.

### **#6 Out of order (only Master code)**

From **Command** modality press "**#6**". Mobile telephone dialer does not active itself carrying itself out of order and indicating with 6 beeps . In this condition the activation of an input generates any cycle of calls. The condition is marked on display from the letter "**H**" lightning. But mobile telephone dialer continues to answer to eventual external calls to accept other **Command**.

### **#7 In of order(only Master code)**

After having activated **Command** modality , press "**#7**" to carry mobile telephone dialer in full activity.

### **#8 Programming (only Master code and only local control)**

With commando "**#8**" it approach to the programming as shown above.

### **#9 Test calling (only Master code and only local control)**

From **Command** modality press "**#9**". So choose the memorized number to test pressing directly relative figure of the directory. Immediately the call will start in monitor modality (live speaker) and will be executed a regular cycle of calls. To break the call before the natural completion of the cycle press still MASTER code.

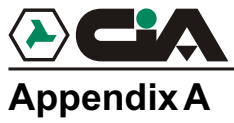

## Appendice A

### **Values of default**

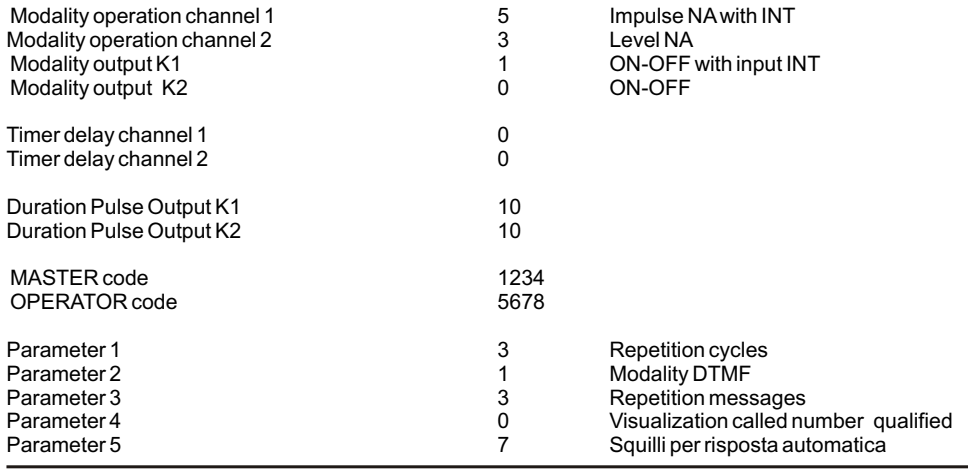

## 2in/2out telephone dialer with vocal messages - User Manual

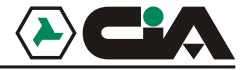

### Other temporization of system

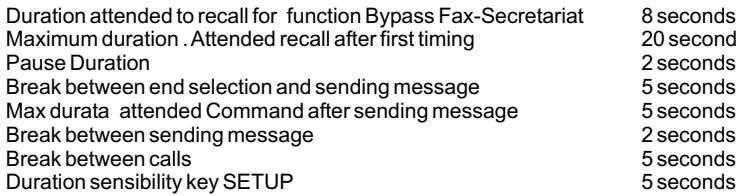

8 seconds 20 seconds 2 seconds<br>5 seconds 2 seconds 5 seconds 5 seconds

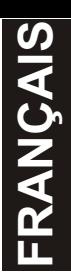

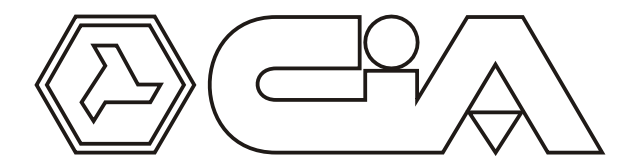

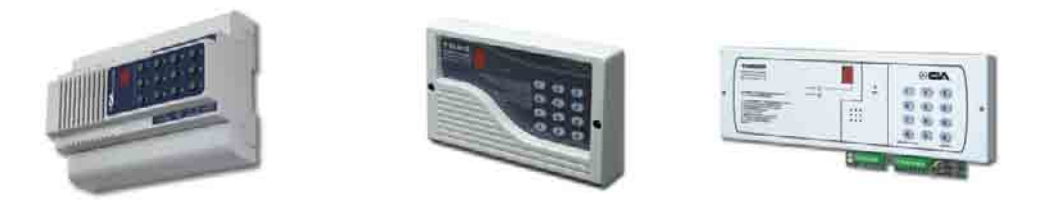

# MANUAL D'UTILISATION Transmetteur vocal 2 entrées/2 sorties

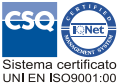

 $\mathsf{CE}_{\mathsf{EMC}}$  89/336 73/23 CEE

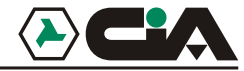

## Transmetteur vocal 2 entrées/2 sorties - Manual d'utilisation

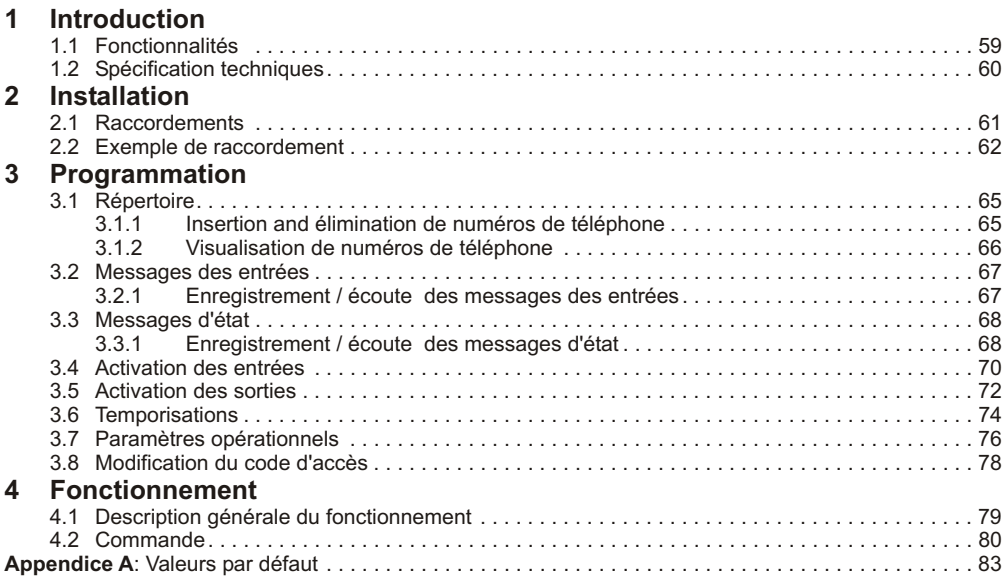

**Introduction** 

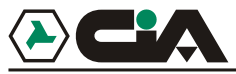

# **1 1 Introduction**

### **1.1 Fonctionnalités**

- $\bullet$ 2 entrées d'alarme, chacune avec message vocal de 16 secondes
- $\bullet$ 2 sorties relais contrôlée par codes DTMF via téléphone , ou par le clavier.
- $\overline{\phantom{a}}$ Surveillance de l'état des entrées et des sorties à distance.
- . Répertoire pour 10 numéros de téléphone.
- . Ecoute à distance.
- . Délai individuel programmable par entrée.
- . Entrées programmables en mode pulsé ou bistable, conditionné par l'entrée logique "INT".
- $\bullet$ Sorties programmables en mode pulsé ou bistable, conditionné par les entrées.
- . Possibilité de lier chaque numéro de téléphone number à un canal ou à tous.
- . Nombre de répétition des messages et cycles d'appel programmable.
- . Tamper antiopening (TD92 and TM92P).

### **1.2 Spécifications techniques**

- . Tension de fonctionnement: 13Vcc +5%
- ! Courant: 25mA en standby
- ! Entrées: 2 + 1 condition "INT"
- Sorties relais: 2
- ! Messages vocaux: 2 (de 16 sec.), un par canal; 10 (de 2 sec.), pour les états de chaque entrées et sorties, quelque soient les conditions.
- Répertoire: 10 numéros<br>Dimensions: 9 mode
- 9 moduli DIN (ALADIN2C)
	- 178x115x38mm (TD92) 285x95x17mm (TM92P)

Transmetteur vocal 2 entrées/2 sorties - Manual d'utilisation

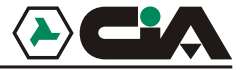

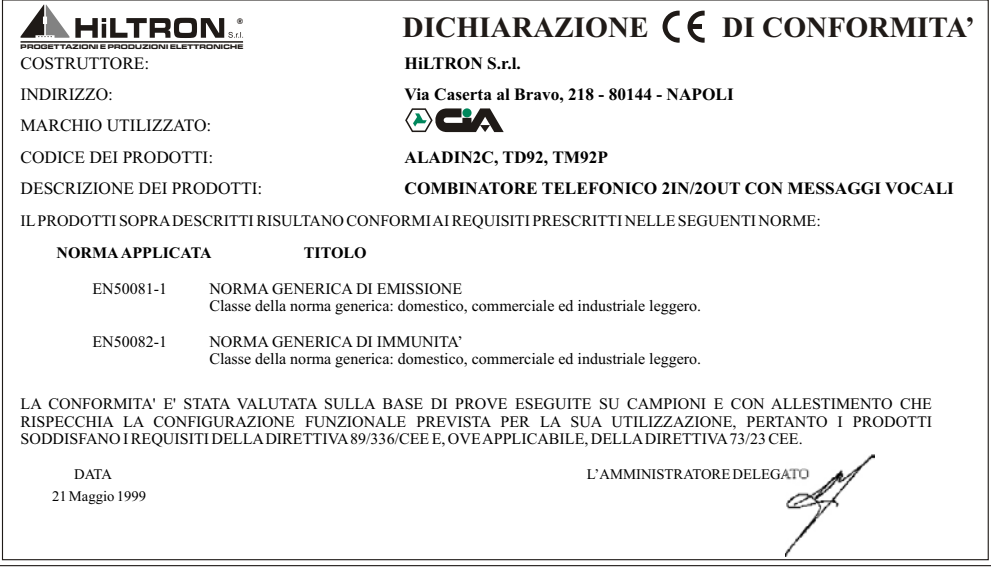

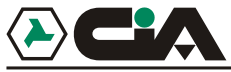

**Installation** 

## **2 Installation**

### **2.1 Raccordements**

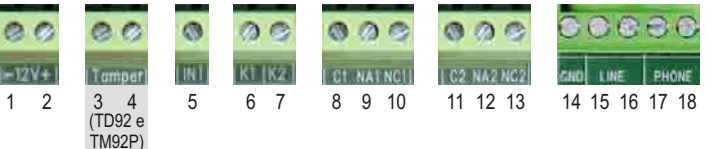

- 1 2 Alimentation 12Vcc<br>3 4 Contact sabotage (
- 3 4 Contact sabotage (uniquement sur TD92 et TM92P)<br>5 6 7 Commande d'entrée +12Vcc:
- Commande d'entrée +12Vcc:
	- ! **INT**: activation d'appel
	- **K1**: activation canal 1
	- **K2**: activation canal 2
- 8 9 10 Sortie **relais 1**
- 11 12 13 Sortie **relais 2**
- 14 Connection à la masse<br>15 16 Fntrée ligne téléphone
- 15 16 – Entrée ligne téléphone<br>17 18 – Sortie ligne téléphone
- Sortie ligne téléphone

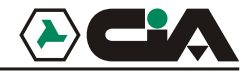

## Transmetteur vocal 2 entrées/2 sorties - Manual d'utilisation

### **2.2 2.2 Exemple de raccordement**

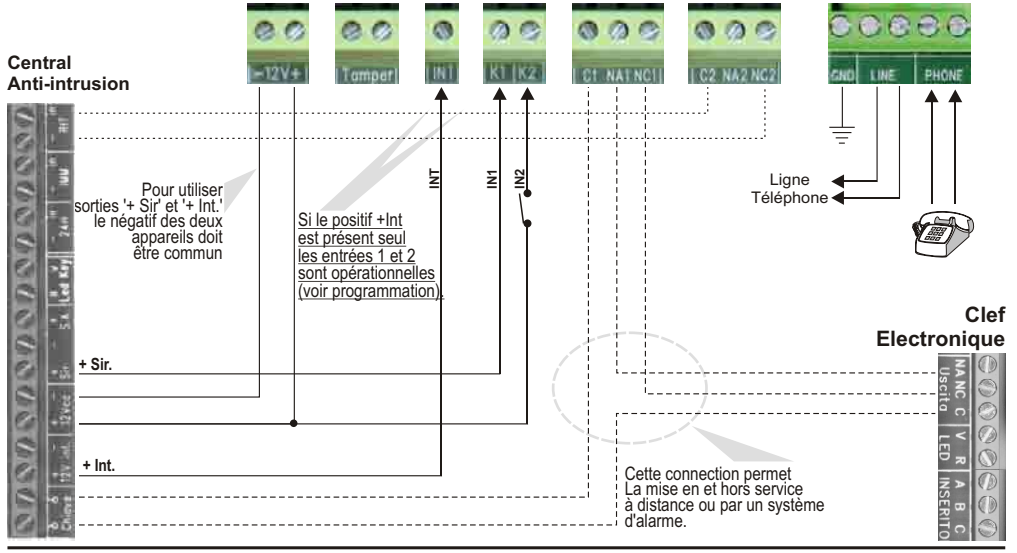

62

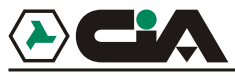

**Programmation** 

## **3 Programmation**

Pour fonctionner, au moins un numéro de téléphone doit être programmé dans le répertoire du transmetteur et un message enregistré. Pour ce faire, il faut entrer en programmation.

En standby le transmetteur affiche sur le display un segment lumineux:

- ! Entrer le code d'accès (défaut: "**1234**").
- Le transmetteur émet trois "beep", et la letter "L"apparaît en alternance avec le segment lumineux, indiquant le mode de contrôle local . Cet affichage reste une minute approxima- tivement, pendant laquelle il est possible d'entrer en programmation , sans action, l'appareil sort automariquement du mode local..
- ! Appuyer sur "**#8**" pour entrer en programmation: trois segments horizontaux apparaissent, ce qui signifie que l'appareil est en mode programmation.
- ! Il est possible d'accéder aux différentes addresses de programmation en appuyant sur le chiffre correspondant.
- ! A tout moment il est possible de revenir au menu principal en appuyant sur "\*".
- Après une minute d'inactivité, l'appareil sort du mode programmation sans prendre les modifications en compte.
- Sortir de programmation provoque un reset des sorties.

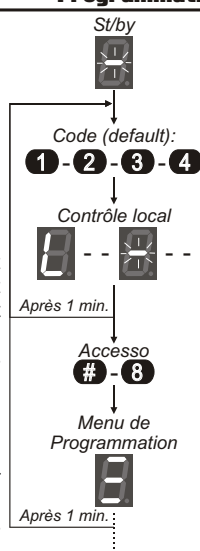

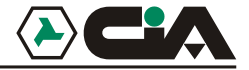

A partir du menu de programmation, il est possible de :

### **1. Répertoire**

10 numéros de téléphone auxquels seront envoyés les messages des canaux suivant l'activation des canaux K1 et K2.

### **2. Messages d'alarme**

2 messages vocaux (de 15 secondes) relatifs à l'activations des canaux K1 et K2.

### **3. Messages d'état**

10 messages vocaux (de 2 secondes) relatifs à plusieurs états des entrées et sorties qui peuvent être interrogés à la demande , en appellant le transmetteur à distance et après avoir attendu sa réponse, ou encore suite à un appel reçu du transmetteur en alarme. La repartition est la suivante:<br>
2 messages pour l'état de l'entrée INT: INT·OFF / INT·ON

- $\bullet$  2 messages pour l'état de l'entrée INT:
- ! 4 messages pour l'état de chaque entrée: **K1:OFF** / **K1:ON** / **K2:OFF** / **K2:ON**
- 

### **4. Fonctionnement des entrées**

Configuration des conditions et des délais d'activation.

### **5. Fonctionnement des sorties**

Configuration du relais de sortie.

### **6. Compteur**

Configuration des temps d'activation, des cycles d'appel et des sorties.

### **7. Paramètres**

Configuration des parameters de fonctionnement.

### **8. Codes d'accès**

Configuration des codes "MAITRE" et "OPERATEUR".

! 4 messages pour l'état de chaque sortie: **RELE1:OFF** / **RELE1:ON** / **RELE2:OFF** / **RELE2:ON**

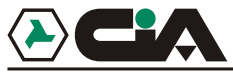

### **3.1 Répertoire**

A partir du menu principal, appuyer sur "**1**" pour accéder au répertoire. Il est ici possible de mémoriser les numéros de téléphone mobiles ou fixes vers lesquels les messages d'alarme vocaux seront envoyés.

Après une minute d'inactivité, le transmetteur sort de programmation sans sauver les modifications. A tout instant, il est possible de retourner au menu principal en appuyant sur "\*".

### **3.1.1 Insertion and élimination de numéros de téléphone**

- **1.** L'accès au repertoire est visualisé par un "**n**"; appuyer sur un chiffre de "**0**" à "**9**" correspondant à la position à modifier dans le répertoire: le chiffre clignote à l'écran si la position est vide ou fixe si elle est déjà programmée.
- **2.** Appuyer sur "**#**" pour valider la modification.
- **3.** Apparaît un "**C**" suivi de "**-**" en attente du numéro de canal dont l'activation déclenchera l'appel vers ce numéro; appuyer sur:
	- ! "**1**" pour l'activation du canal **K1**
	- ! "**2**" pour l'activation du canal **K2**
	- ! "**0**" pour l'activation des deux canaux **K1** e **K2**.
- **4.** Après avoir choisi le canal, attendre l'apparition du "-" lumineux, avant d'encoder le numéro de téléphone ; NOTE: la touche "\*" permet d'insérer une pause dans le numéro de téléphone.
- **5.** Une fois le numéro encode, appuyer sur "**#**" pour valider; le transmetteur affiche à nouveau la position dans le répertoire.

## Transmetteur vocal 2 entrées/2 sorties - Manual d'utilisation

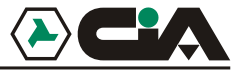

- **6.** En appuyant sur "**#**", on peut à nouveau modifier la position, comme décrit à partir du point 3. En maintenant "**#**" enfonçé à ce point 3, le numéro programmé à cette position est effacé dès que "**E**" apparaît sur le display; le numéro de la position clignote pour indiqué qu'elle est vide.
- **7.** Appuyer sur "\*" pourv retourner au menu principal.

### **3.1.2 Visualisation des numéros de téléphone**

- **1.** L'accès au répertoire est visualisé par un "**n**"; appuyer sur un chiffre de "**0**" à "**9**" correspondant à la position à modifier dans le répertoire: le chiffre clignote à l'écran si la position est vide ou fixe si elle est déjà programmée.
- **2.** Sélectionner le numéro correspondant à la position dont on veut visualisé le numéro et le canal assigné; par exemple, l'affichage sera:

### **C 2 - 0 8 1 1 2 3 4 5 6**

indiquant que le numéro 081123456 de la position sera appelé en cas d'activation du canal 2.

- **3.** Une fois la séquence terminée, le transmetteur marque une pause d'une seconde avant de recommencer l'affichage de la séquence de la position.
- **4.** Appuyer sur "\*" pour retourner au menu principal.

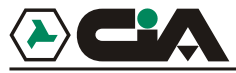

### **3.2 Messages d'alarme**

A partir du menu principal, appuyer sur "2" pour accéder aux Messages des entrées. A cette étape, il est possible de gérer les deux messages vocaux (de 15 secondes) relatifs à l'activation des deux canaux .

Après une minute d'inactivité le transmetteur quitte la programmation sans prendre en compte les modifications. A tout moment, il est possible de retourner au menu principal en appuyant sur "\*".

### **3.2.1 Enregistrement / écoute des messages des entrées**

- **1.** L'accès aux messages d'alarme est visualise par un "**n**": appuyer sur "**1**" ou "**2**" pour sélectionner le message relatif au canal 1 ou 2.
- **2.** Une fois le canal sélectionné, il est possible d'enregister le message en maintenant enfonçé la touche "**#**"..
- **3.** Pour terminer l'enregistrement, relâcher la touche "**#**". Pour chaque canal il est possible d'enregistrer un message de 15 secondes maximum, l'enregistrement s'interrompt automatiquement.
- **4.** l'enregistrement, le message est rejoué automatiquement; pendant cette reproduction du message le numéro du canal apparaît sur le display.
- **5.** Après la reproduction le numéro du canal est affiché. Appuyer à nouveau sur le numéro du canal redémarre la lecture du message.
- **6.** Appuyer sur "\*" pour retourner au menu principal.

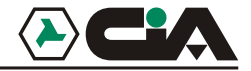

### **3.3 Messages d'état**

A partir du menu principal, appuyer sur "**3**" pour accéder aux Messages d'état. A cette adresse, il est possible d'enregistrer 10 messages vocaux (de 2 secondes) relatifs à différents états des canaux , des entrées et sorties qui peuvent être interrogés à la demande, en appellant le transmetteur à distance et après avoir attendu sa réponse, ou encore suite à un appel reçu du transmetteur en alarme.Après une minute d'inactivité le transmetteur quitte la programmation sans prendre en compte les modifications. A tout moment, il est possible de retourner au menu principal en appuyant sur "\*".

### **3.3.1 Enregistrement / reproduction des messages d'état**

- **1.** L'accès aux Messages d'état est visualisé par un "**n**"; appuyer sur:
	- ! "**0**" pour programmer le message **INT:OFF**
	- ! "**1**" pour programmer le message **INT:ON**
	- ! "**2**" pour programmer le message **K1:OFF**
	- ! "**3**" pour programmer le message **K1:ON**
	- ! "**4**" pour programmer le message **K2:OFF**
	- ! "**5**" pour programmer le message **K2:ON**
	- ! "**6**" pour programmer le message **RELE1:OFF**
	- ! "**7**" pour programmer le message **RELE1:ON**
	- ! "**8**" pour programmer le message **RELE2:OFF**
	- ! "**9**" pour programmer le message **RELE2:ON**

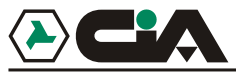

- **2.** Une fois la position sélectionnée, il est possible d'effectuer l'enregistrement du message en maintenant la touche "**#**".Pendant le temps d'enregistrement, un segment lumineux serpente sur le display.
- **3.** Pour terminer l'enregistrement, relâcher la touché "**#**" . Pour chaque position il est possible d'enregistrer un message de 2 secondes maximum , l'enregistrement s'interrompt automatiquement.
- **4.** Après l'enregistrement, le message est rejoué automatiquement; pendant cette reproduction du message le numéro du canal apparaît sur le display.
- **5.** Après la reproduction le numéro du canal est affiché. Appuyer à nouveau sur le numéro du canal redémarre la lecture du message.
- **6.** Appuyer sur "\*" pour retourner au menu principal.

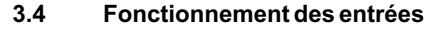

A partir du menu principal, appuyer sur "4" permet d'accéder au Fonctionnement des entrées. A cette adresse, il est possible de configurer les réactions des entrées K1 et K2 suivant l'activation des deux canaux.

Après une minute d'inactivité le transmetteur quitte la programmation sans prendre en compte les modifications. A tout moment, il est possible de retourner au menu principal en appuyant sur "\*".

- **1.** L'accès au fonctionnement des entrées est visualise par un "**n**": appuyer sur "**1**" ou "**2**" pour sélectionner l'entrée K1 ou K2.
- **2.** Choisir le numéro du canal pour visualiser le mode de fonctionnement de l'entrée, ou appuyer sur "**#**" pour modifier la configuration.
- **3.** "-" apparaît ; choisir le numéro du mode à programmer:
	- ! "**0**" = **Inactif**

Le canal ne sera pas pris en compte.

! "**1**" = **Impulsion NO**

Le canal est activé par l'apparition d'une tension positive 12Vcc pendant au moins 0,1 seconde; le cycle d'appel démarre et se déroule complètement, sauf si une commande l'interrompt.

! "**2**" = **Impulsion NC**

Le canal est activé par la disparition d'une tension positive 12Vcc pendant au moins 0,5 seconde; le cycle d'appel démarre et se déroule complètement, sauf si une commande l'interrompt.

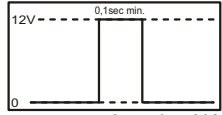

*Impulso NA*

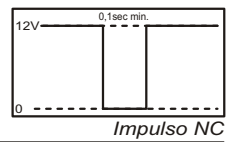

## **Programmation**

 $12V$ 

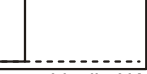

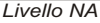

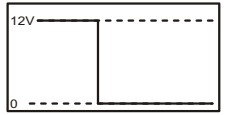

*Livello NC*

! "**8**" = **Niveau NC avec INT**

Idem niveau NC mais conditionnée par la présence d'une tension positive 12Vcc sur l'entrée INT

- **4.** Après avoir sélectionné le mode, le chiffre y correspondant apparaît sur le display pendant quelques minutes, ensuite, le numéro du canal à nouveau.
- **5.** Appuyer sur "\*" pour retourner au menu principal.

! "**3**" = **Niveau NO**

Le canal est activé par l'apparition d'une tension positive 12Vcc; le cycle démarre et se déroule complètement , sauf si une commande l'interrompt ou si la tension positive 12Vcc disparaît de l'entrée.

### $"4" = I$  evel NC

ILe canal est activé par la disparition d'une tension positive 12Vcc; le cycle d'appel démarre et se déroule complètement, sauf si une commande l'interrompt ou si la tension positive 12Vcc réapparaît sur l'entrée.

! "**5**" = **Impulsion NO avec INT**

Idem impulsion NO mais conditionnée par la présence d'une tension positive 12Vcc sur l'entrée INT

- ! "**6**" = **Impulsion NC with INT** Idem impulsion NC mais conditionnée par la présence d'une tension positive 12Vcc sur l'entrée INTT
- ! "**7**" = **Niveau NO avec INT**

Idem niveau NO mais conditionnée par la présence d'une tension positive 12Vcc sur l'entrée INT

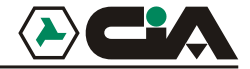

### **3.5 Fonctionnement des sorties**

A partir du menu principal, appuyer sur "5" permet d'accéder au Fonctionnement des sorties. A cette adresse, il est possible de configurer les réactions deux sorties relais.

Après une minute d'inactivité le transmetteur quitte la programmation sans prendre en compte les modifications. A tout moment, il est possible de retourner au menu principal en appuyant sur "\*".

- **1.** L'accès au Fonctionnement des sorties est visualisé par un "**n**": appuyez sur "**1**" ou "**2**" pour sélectionner la sortie relais **1** ou **2**.
- **2.** Choisir le numéro du canal pour visualiser le mode de fonctionnement de la sortie,ou appuyer sur "**#**" pour modifier la configuration.
- **3.** "-" apparaît ; choisir le numéro du mode à programmer:

### ! "**0**" = **ON/OFF**

La commande "ON" active le relais de sortie (fermeture des contacts C/NA); la commande "OFF" n'active pas le relais de sortie (ouverture des contacts C/NA).

### ! "**1**" = **ON/OFF avec entrée INT**

La commande "ON" active le relais de sortie (fermeture des contact C/NA) si la tension est absente sur l'entrée INT (par exemple.: système d'alarme désarmé) et n'a pas d'effet si la tension est présente sur l'entrée INT (par exemple.: système d'alarme armé)La commande "OFF" désactive le relais de sortie (ouverture des contacts C/NA) si la tension est présente sur l'entrée INT seulement (par exemple.: système d'alarme armé) et n'a pas d'effet si la tension est absente sur l'entrée INT (par exemple.: système d'alarme désarmé).

Cette option est compatible avec tous les centraux qui disposent d'une entrée d'armement par clef
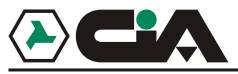

mécanique qui répond à un fonctionnement bistable.

- ! "**2**" = **ON/OFF avec entrée K1** Idem ON/OFF avec entrée INT mais conditionnée par l'entrée K1.
- ! "**3**" = **ON/OFFavec entrée K2** Idem ON/OFF avec entrée INT mais confitionnée par l'entrée K2.
- ! "**4**" = **PULSE**

Les commandes "ON" et "OFF" active le relais de sortie (fermeture des contacts C/NA pour le temps configuré dans la programmation).

#### ! "**5**" = **PULSE avec entrée INT**

La commande "ON" active le relais de sortie (fermeture des contacts C/NA pour le temps configuré dans la programmation) si la tension est absente sur l'entrée INT seulement (par exemple.: système d'alarme désarmé) et n'a pas d'effet si la tension est présente sur l'entrée INT (par exemple.: système d'alarme armé).

La commande "OFF" réactive le relais de sortie (fermeture des contacts C/NA pour le temps configuré dans la programmation) si la tension est présente sur l'entrée INT seulement (par exemple.: système d'alarme armé) et n'a pas d'effet si la tension est absente de l'entrée INT (par exemple.: système d'alarme désarmé).

Cette option est compatible avec tous les centraux qui disposent d'une entrée d'armement par clef mécanique qui répond à un fonctionnement impulsionnel.

- ! "**6**" = **PULSE avec entrée K1** Idem PULSE avec entrée INT mais conditionnée par l'entrée K1
- ! "**7**" = **PULSE avec entrée K2** Idem PULSE avec entrée INT mais conditionnée par l'entrée K2

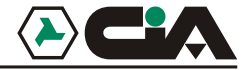

- ! "**8**" = **Bascule** La commande "ON" et "OFF" inverse l'état du relais de sortie.
- **4.** Après avoir sélectionné le mode, le chiffre y correspondant apparaît sur le display pendant quelques minutes, ensuite, le numéro du canal à nouveau.
- **5.** Appuyer sur "\*" pour retourner au menu principal.

ATTENTION: la sortie de programmation reset les sorties.

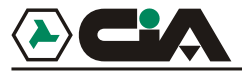

#### **3.6 Temporisations**

A partir du menu principal, appuyer sur "6" permet d'accéder à la programmation des temporisations. A cette adresse, il est possible de règler certains délais qui interviennent, par exemple, entre l'activation d'une entrée et le démarrage effectif des cycles d'appel.

Après une minute d'inactivité le transmetteur quitte la programmation sans prendre en compte les modifications. A tout moment, il est possible de retourner au menu principal en appuyant sur "\*".

- **1.** L'accès aux Temporisations est visualisé par un "**n**"; sélectionner le numéro de temporisation à programmer:
	- ! "**1**" =délai en secondes entre l'activation du canal 1 et le début du cycle d'appels;
	- ! "**2**" =délai en secondes entre l'activation du canal 2 et le début du cycle ;
	- ! "**3**" =temps d'activation, en dixièmes de secondes, du relais de sortie 1 (si programmé en mode pulsé;
	- ! "**4**" =temps d'activation, en dixièmes de secondes, du relais de sortie 1 (si programmé en mode pulsé
- **2.** Choisir à nouveau le numéro de la temporisation pour voir la configuration actuelle.
- Le display affiche une fois les 4 chiffres correspondant au nombre de seconde ou dixièmes de secondes encodés dans l'horloge, séparés par de courtes pauses. Ensuite, le numéro sélectionné est affiché et le transmetteur retourne en phase de sélection d'horloge.
- **4.** Pour modifier la valeur encodée, appuyer sur la touche "#".
- **5.** "-" apparaît; entrer les 4 chiffres correspondant au nombre de secondes (ou de dixièmes de secondes) à encoder. NOTE: il faut toujours enter 4 chiffres.

# Transmetteur vocal 2 entrées/2 sorties - Manual d'utilisation

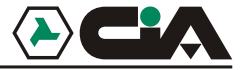

Par exemple si un temps de 3,5 secondes doit être programmé pour la temporisation d'impulsion de sortie 2, il faut entrer "**#0035**".

- **6.** Le display affiche le numéro du timer sélectionné et il retourne au point 1.
- **7.** Appuyer sur "\*" pour retourner au menu principal.

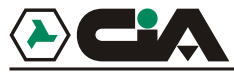

#### **3.7 Paramètres opérationnels**

A partir du menu principal, appuyer sur "7" permet d'accéder aux Paramètres opérationnel.

Après une minute d'inactivité le transmetteur quitte la programmation sans prendre en compte les modifications. A tout moment, il est possible de retourner au menu principal en appuyant sur "\*". Un "n" clignote au display en attente d'une sélection d'un paramètre à visualiser ou à modifier:

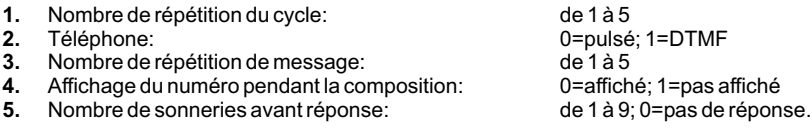

NOTE: d'autres équipements téléphoniques à décrochage automatique peuvent être connectés à la sortie du transmetteur et programmés pour répondre à un nombre de sonneries inférieur à celui programmé pour le transmetteur; L'accès à distance par téléphone sera alors possible en suivant la procédure suivante : laisser sonner une fois, puis raccrocher et appeler à nouveau (après minimum 8 secondes et maximum 30 secondes) , le transmetteur répondra à la première sonnerie.

Après avoir choisi un des paramètres, appuyer sur " # "(un dash apparaît) et encoder les valeurs cidessus.

Sélectionner à nouveau le paramètre pour voir la configuration : sur le display la valeur encodée apparaît une seconde puis l'affichage retourne à la sélection des paramètres.

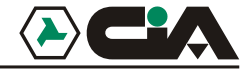

#### **3.8 Modification des codes d'accès**

A partir du menu principal, appuyer sur "8" : un "n" apparaît sur le display.

Appuyer sur 1 pour le code Maître ou 2 pour le code utilisateur.

Appuyer sur "#" un segment lumineux apparaît sur le display.

Encoder les 4 chiffres du code, ils apparaissent au fur et à mesure sur le display, puis l'affichage retourne à la sélection des codes.

Il n'est pas possible de voir un code mémorisé, seulement de le remplacer par un nouveau.

Le code utilisateur permet de stopper les appels , commander ou consulter les sorties et les entrées et active l'écoute vocale. Il ne permet pas de modifier la configuration ou de désarmer le transmetteur.

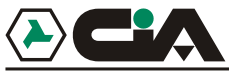

# **4 Fonctionnement**

### **4.1 Description générale du fonctionnement**

L'activation d'un canal génère un ou plusieurs cycles d'appel en séquence vers des téléphones fixes ou mobiles mémorisés dans le répertoire et associés au canal. Le message relatif à ce canal est répété le nombre de fois programmé. Après avoir reçu un appel du transmetteur il est possible, par DTMF (clavier ou téléphone à distance), de contrôler l'état des entrées et sorties, d'écouter les messages d'états et , de plus, de commander les sorties; cette fonctionnalité est également accessible en appelant le transmetteur selon la procédure de réponse automatique (voir 3 Programmation - 3.7 Paramètres - Point 5 a page 20), ou à partir du clavier local .

**NOTE:** La commande "**##**" à partir d'un téléphone à distance exclut l'appel vers ce numéro lors du rappel suivant dans le cycle d'appels en cours. Cette commande est acceptée par le transmetteur, même si aucun code d'accès n'est entré préalablement.

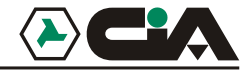

#### **4.2 Commande**

Pour accéder aux commandes, il faut entré:<br>• Le code maître (**1234**) pour toutes les

- Le code maître (**1234**) pour toutes les commandes, y compris la programmation;
- : Le code utilisateur (**5678**) pour certaines commandes.

Un "**L**" apparaît sur le display si l'accès a lieu à partir du clavier local, ou un "**E**" dans le cas d'un accès à distance via un téléphone à touches (DTMF) ; trois beep de confirmation sont émis.

Pendant un accès à distance, il peut arriver que le code soit entré pendant l'écoute du message d'alarme. Dans ce cas, le code n'est reconnu par le transmetteur (les trois beep de confirmation ne sont pas émis), il est alors nécessaire d'appuyer sur "\*" avant de répéter le code d'accès aux commandes.

En mode local, le transmetteur termine en même temps toutes les operations d'appel en cours ; les trois commandes suivantes ne sont accessibles qu'à distance

#### **#0 interrompt l'appel en cours**

Après trois beep de confirmation, le transmetteur termine l'appel en cours et poursuit avec d'éventuels appels du cycle en cours.

#### **#1 interrompt le cycle d'appel en cours**

Après trois beep de confirmation, le transmetteur termine le cycle d'appel en cours , et poursuit avec d'éventuels cycles d'appels liés à un autre canal.

#### **#2 interrompt tous les cycles en cours**

Après une série de beeps de confirmation, le transmetteur stoppe tous les appels en attente.

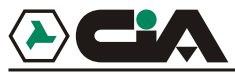

#### **#3 Commande et interrogation de l'état des sorties**

Après trois beep de confirmation, il est possible d'utiliser cette commande à partir du clavier local ou d'un téléphone à distance pendant un appel d'alarme. Sélectionner une des deux sorties par les touches "**1**" ou "**2**" et appuyer sur:

- ! à nouveau le numéro du canal ("**1**" ou "**2**") pour connaître son état
- ! "**7**" pour envoyer une commande **ON**
- ! "**9**" pour envoyer une commande **OFF**

Le transmetteur exécute la commande selon le mode de fonctionnement des sorties (par. 3.5 ). En mode d'accès à distance, à chaque commande; il est possible d'entendre le message relatif à l'état de la sortie pilotée ou éventuellement de l'entrée à laquelle il est fait référence.

#### **#4 Interrogation état entrées**

Après trois beeps de confirmation, il est possible d'utiliser cette commande à partir du clavier local ou d'un téléphone à distance pendant un appel d'alarme ou en appelant le transmetteur. Appuyer sur:

- ! "**1**" pour interroger l'état de l'entrée **K1**
- ! "**2**" pour interroger l'état de l'entrée **K2**
- ! "**3**" pour interroger l'état de l'entrée **INT**

#### **#5 Activation écoute**

Au cours d'une connection avec un téléphone à distance, accéder aux commandes en entrant un code et appuyer sur "#5". Il est alors possible d'écouter les sons captés par le micro du transmetteur. La touche "9" permet de parler au travers du transmetteur, tandis que la touche "7" renvoit au mode écoute à nouveau . L'écoute dure 15 secondes; pour étendre ce temps, il faut

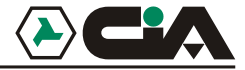

appuyer sur une touche du téléphone. Il est impossible de parler et écouter ne même temps.

#### **#6 Hors service (code maître seulement)**

Depuis le menu commande, appuyer sur "**#6**". Le transmetteur est alors mis hors service, ce qui est confirmé par 6 beeps . Dans ces conditions, l'activation d'une entrée ne génère aucun appel. Le display affiche un "**H**" pour annoncer son état. Le transmetteur reste en mesure de répondre aux appels extérieurs et d'accepter les commandes par ce biais.

#### **#7 En service (code maître seulement)**

Depuis le menu commande, appuyer sur "**#7**" pour remettre le transmetteur en service.

#### **#8 Programmation (code maître en mode local seulementl)**

La commande "**#8**" permet l'accès à la programmation comme expliqué plus haut.

#### **#9 Appel Test (code maître en mode local seulementl)**

Depuis le menu commande, appuyer sur "**#9**". Puis choisir le numéro à tester dans le répertoire en appuyant sur le numéro correspondant. L'appel est déclenché immédiatement en mode surveillance et exécute un cycle d'appels. Pour stopper, l'appel avant la fin automatique, entrer le code maître.

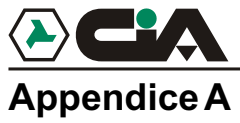

# Appendice A

### **Valeurs par défaut**

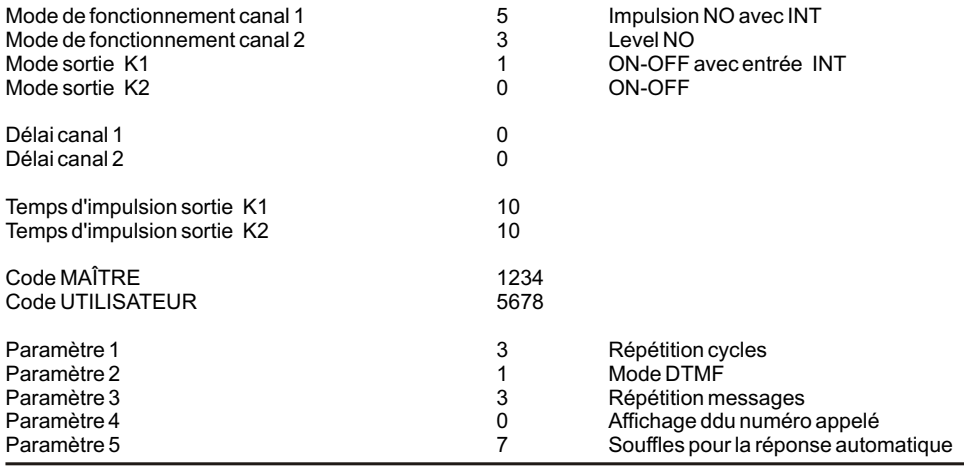

# Transmetteur vocal 2 entrées/2 sorties - Manual d'utilisation

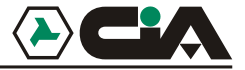

#### Autre temporisation du système

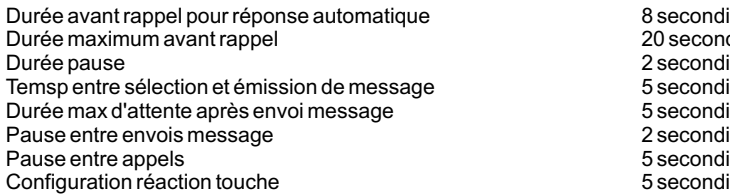

20 secondi<br>2 secondi 2 secondi 5 secondi<br>5 secondi